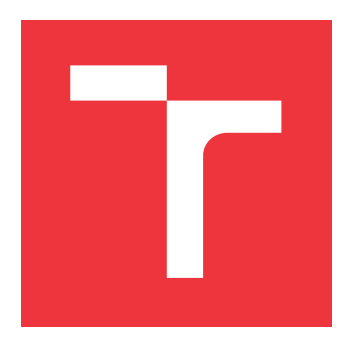

### **VYSOKÉ UČENÍ TECHNICKÉ V BRNĚ BRNO UNIVERSITY OF TECHNOLOGY**

**FAKULTA INFORMAČNÍCH TECHNOLOGIÍ FACULTY OF INFORMATION TECHNOLOGY**

**ÚSTAV POČÍTAČOVÉ GRAFIKY A MULTIMÉDIÍ DEPARTMENT OF COMPUTER GRAPHICS AND MULTIMEDIA**

# **GENERÁTOR VIZITEK**

**BUSINESS CARDS GENERATOR**

**BAKALÁŘSKÁ PRÁCE BACHELOR'S THESIS**

**AUTHOR**

**AUTOR PRÁCE TOMÁŠ VAVRO**

**SUPERVISOR**

**VEDOUCÍ PRÁCE doc. Ing. PETER CHUDÝ, Ph.D., MBA**

**BRNO 2018**

Zadání bakalářské práce/20741/2017/xvavro04

#### Vysoké učení technické v Brně - Fakulta informačních technologií

Ústav počítačové grafiky a multimédií

Akademický rok 2017/2018

### Zadání bakalářské práce

Řešitel: Vavro Tomáš

Informační technologie Ohor:

Téma: Generátor vizitek **Business Cards Generator** 

Kategorie: Počítačová grafika

#### Pokyny:

- 1. Nastudujte typografické zákonitosti tvorby vizitek.
- 2. Vytvořte internetovou aplikaci umožňující tvorbu vizitek podle pokynů.
- 3. Zhodnoťte dosažené výsledky a navrhněte možnosti pokračování projektu.

#### Literatura:

· dle pokynů vedoucího

Pro udělení zápočtu za první semestr je požadováno:

· Bod 1 a část bodu 2.

Podrobné závazné pokyny pro vypracování bakalářské práce naleznete na adrese http://www.fit.vutbr.cz/info/szz/

Technická zpráva bakalářské práce musí obsahovat formulaci cíle, charakteristiku současného stavu, teoretická a odborná východiska řešených problémů a specifikaci etap (20 až 30% celkového rozsahu technické zprávy).

Student odevzdá v jednom výtisku technickou zprávu a v elektronické podobě zdrojový text technické zprávy, úplnou programovou dokumentaci a zdrojové texty programů. Informace v elektronické podobě budou uloženy na standardním nepřepisovatelném paměťovém médiu (CD-R, DVD-R, apod.), které bude vloženo do písemné zprávy tak, aby nemohlo dojít k jeho ztrátě při běžné manipulaci.

Vedoucí: Chudý Peter, doc. Ing., Ph.D. MBA, UPGM FIT VUT Datum zadání: 1. listopadu 2017 Datum odevzdání: 16. května 2018

> VYSOKÉ UČENÍ TECHNICKÉ V BRNĚ Fakulta informačních technologií Ústav počítačové grafiky a multimédií 612 66 Brno, Božetěchova 2

 $C21 - 1$ 

doc. Dr. Ing. Jan Černocký vedoucí ústavu

### **Abstrakt**

Vizitky sú stále dôležitou súčasťou komunikácie a používajú sa ako nosič základných údajov o svojom majiteľovi. Táto bakalárska práca sa zaoberá tvorbou internetovej aplikácie určenej pre generovanie vizitiek. Výstupom tejto aplikácie je PDF dokument obsahujúci sériu vytvorených vizitiek pripravených pre tlač.

### **Abstract**

Business cards are still an important part of communication and they are used as a carrier of basic information about their owner. This bachelor thesis deals with the development of the internet application used for business cards generation. The output of this application is a PDF document containing a set of created ready to print business cards.

### **Kľúčové slová**

Vizitka, webová aplikácia, tlač, vektorová grafika

### **Keywords**

Business card, web application, printing, vector graphic

### **Citácia**

VAVRO, Tomáš. *Generátor vizitek*. Brno, 2018. Bakalářská práce. Vysoké učení technické v Brně, Fakulta informačních technologií. Vedoucí práce doc. Ing. Peter Chudý, Ph.D., MBA

### **Generátor vizitek**

### **Prehlásenie**

Prehlasujem, že som túto bakalársku prácu vypracoval samostatne pod vedením doc. Ing. Petra Chudého, Ph.D., MBA. Uviedol som všetky literárne pramene a publikácie, z ktorých som čerpal.

. . . . . . . . . . . . . . . . . . . . . . .

Tomáš Vavro 9. mája 2018

### **Poďakovanie**

Rád by som sa poďakoval vedúcemu mojej bakalárskej práce doc. Ing. Petrovi Chudému, Ph.D., MBA za jeho ochotu, čas a odborné rady, ktoré mi venoval.

# **Obsah**

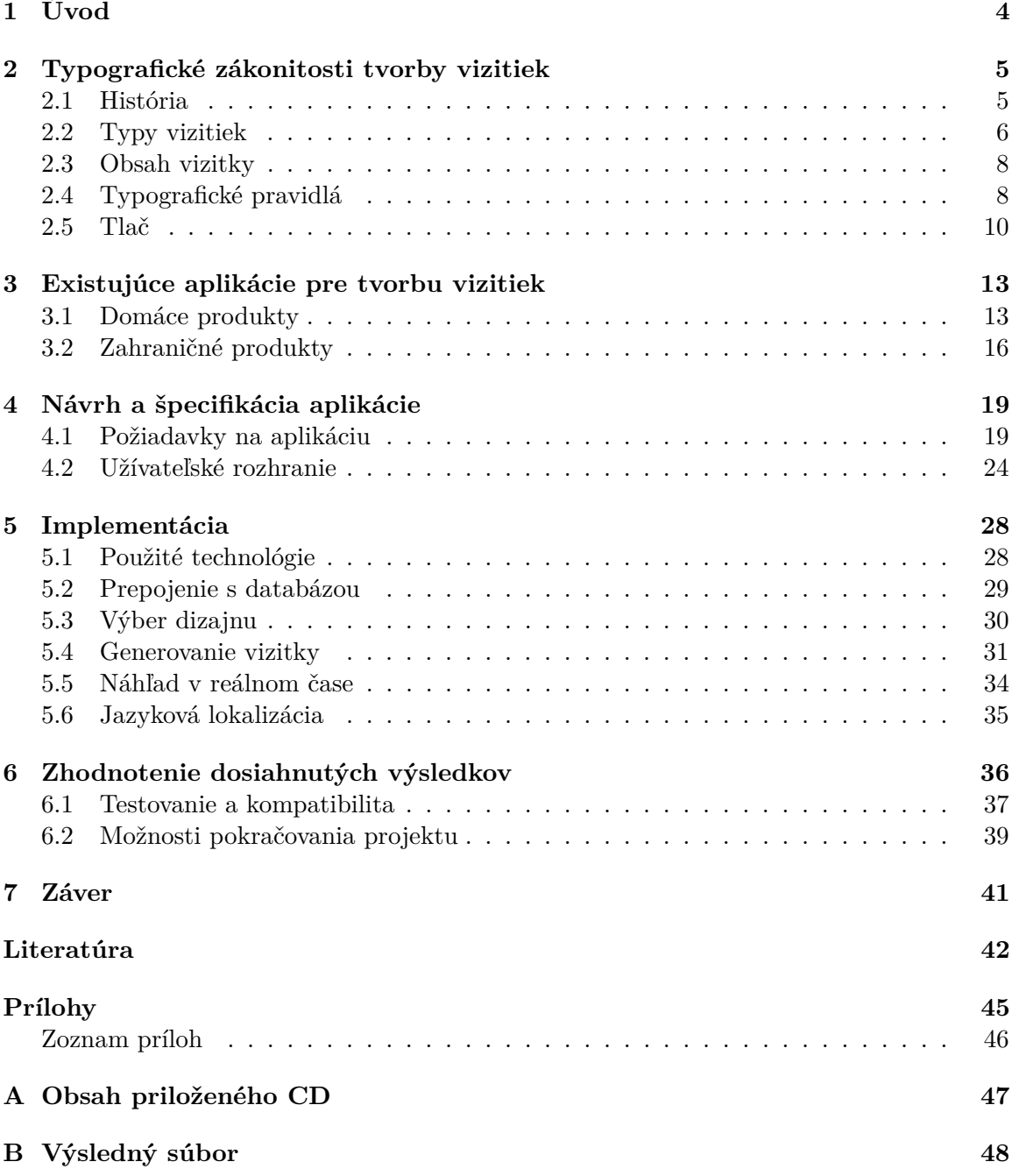

# **Zoznam obrázkov**

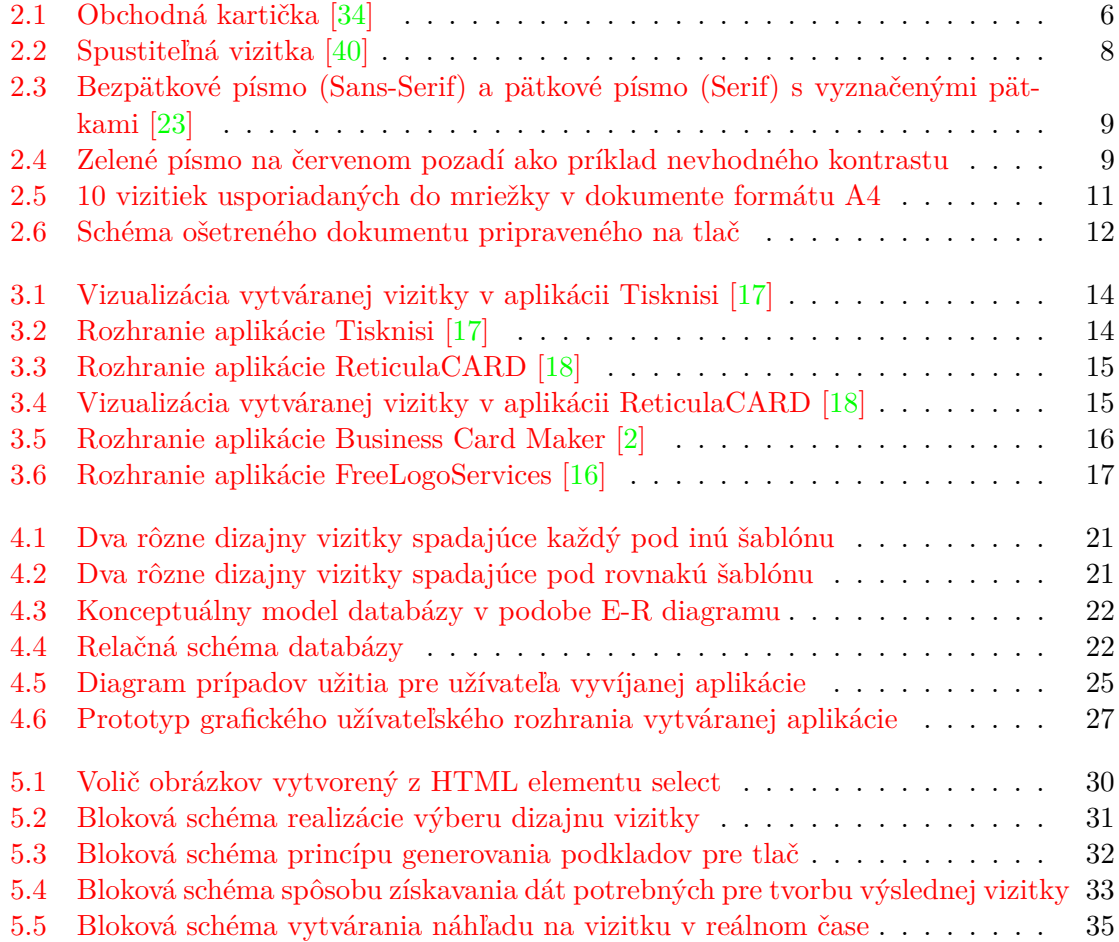

# **Zoznam tabuliek**

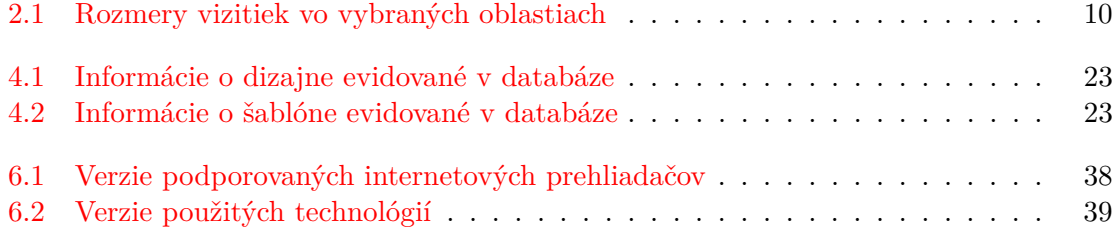

# <span id="page-7-0"></span>**Kapitola 1**

# **Úvod**

Vizitky sú stále neoddeliteľnou súčasťou ľudských životov, a to aj napriek tomu, že sa v dnešnej dobe pre podstatnú časť komunikácie využívajú mobilné telefóny a internet. Na vizitky je možné naraziť nielen v pracovnom, ale aj súkromnom živote. Zvyknú byť darované, respektíve obdržané pri nadväzovaní nových kontaktov či už obchodných, alebo súkromných. Zastávajú funkciu nosiča kontaktných údajov majiteľa a ich hlavnou úlohou je predanie týchto údajov protistrane čo najefektívnejšie. Slúžia taktiež ako určitá forma prezentácie osoby alebo spoločnosti. Keďže ide v podstate o spôsob reklamy a propagácie, je veľmi dôležité, aby vizitky zaujali svojou vizuálnou stránkou a reprezentovali svojho majiteľa v čo najlepšom svetle.

V kapitole [2](#page-8-0) je predstavených niekoľko hlavných typografických zásad, ktoré by mala dodržovať každá kvalitná vizitka. Ďalej sú v nej opísané základné typy vizitiek rozdelené podľa viacerých kritérií, ako aj stručný popis ich historického vývoja. V neposlednom rade táto kapitola popisuje taktiež niekoľko pravidiel pre vytváranie tlačených dokumentov. Už existujúce dostupné aplikácie určené pre tvorbu vizitiek sú zanalyzované v kapitole [3.](#page-16-0) Mimo iné je sledované aj spĺňanie uvedených typografických pravidiel vytvorenými vizitkami v týchto aplikáciach. Kapitola [4](#page-22-0) popisuje špecifikáciu kľúčových prvkov vlastnej aplikácie pre tvorbu vizitiek. Ich návrh bol vytvorený predovšetkým na základe informácií z predošlých dvoch kapitol. V kapitole [5](#page-31-0) je obsiahnuté vysvetlenie riešení jednotlivých častí aplikácie a tiež predstavenie technológií použitých pri jej implementácii. Zhodnotenie celkových výsledkov tejto práce a jej navrhnuté rozšírenia sú uvedené v kapitole [6.](#page-39-0)

### <span id="page-8-0"></span>**Kapitola 2**

# **Typografické zákonitosti tvorby vizitiek**

Táto kapitola má za úlohu popísať zaužívané konvencie vizitiek, ich historický vývoj a typy, ktoré majú rôzne použitie. V neposlednom rade sú taktiež uvedené viaceré pravidlá pre tvorbu vizitky dodržujúcej typografické zákonitosti, ako aj prostriedky pre jej bezproblémovú a bezpečnú tlač.

#### <span id="page-8-1"></span>**2.1 História**

Dnešné vizitky vznikli ako spojenie návštevných kartičiek a obchodných kartičiek.

Návštevné kartičky sa začali objavovať v 15. storočí v Číne a do Európy sa dostali o dve storočia neskôr. Bolo zvykom, že pešiaci rôznych aristokratov alebo členov iných urodzených rodov prichádzajúcich na návštevu nosili vizitky sluhom, ktorí slúžili hostiteľom, aby ich upozornili na svoj blížiaci sa príchod [\[29\]](#page-46-4). Vizitka predstavovala symbol blížiacej sa vzácnej návštevy a stala sa nevyhnutným nástrojom etikety, symbolom vysokého postavenia, a sofistikovaného správania. Túto etiketu neskôr prevzali aj Američania. V tom čase sa vizitky vyznačovali vyrezávanými ornamentami a erbmi aristokratov.

Obchodné kartičky si získali svoju popularitu začiatkom 17. storočia v Londýne [\[6\]](#page-45-2). Slúžili nielen ako propagácia a reklama obchodníkov, viz obrázok [2.1,](#page-9-1) ale aj ako určitá forma navigácie k miestu, kde sa nachádzal daný obchod. V 17. storočí totiž v Londýne ešte neexistovalo žiadne značenie ulíc alebo domov. Obchodníci používali vizitky, aby sa odlíšili od ostatných, čím prirodzene vznikala potreba vytvárať nové, lepšie a krajšie štýly. V kombinácii s pokrokmi v odvetviach predovšetkým farebnej tlače sa obchodné kartičky postupne stali istou formou umenia.

<span id="page-9-1"></span>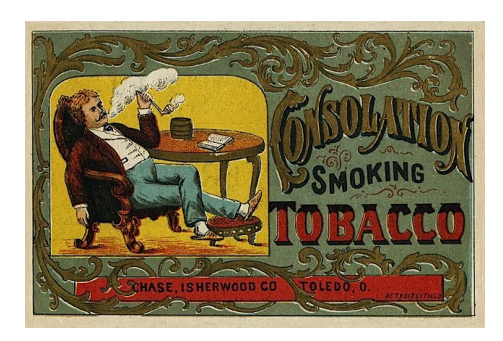

Obr. 2.1: Obchodná kartička [\[34\]](#page-47-0)

Počas priemyselnej revolúcie rástol počet vizitiek najviac. Začali sa používať aj ako záznamníky odkazov alebo telefónnych hovorov. Postupne sa stali neodmysliteľným doplnkom každého človeka zo strednej a vyššej spoločenskej vrstvy 19. storočia. V tej dobe už ľudia nerozlišovali návštevné a obchodné kartičky. Vizitky pre nich predstavovali veľmi moderný a sofistikovaný spôsob predstavovania sa. Ich formát bol už v tom čase totožný s tým dnešným. Viac informácií je možné vyhľadať v literárnych zdrojoch [\[6\]](#page-45-2) a [\[29\]](#page-46-4).

### <span id="page-9-0"></span>**2.2 Typy vizitiek**

V dnešnej dobe existuje veľké množstvo rôznych typov vizitiek, z ktorých každý má svoje špecifické využitie. Najznámejšie z nich sú popísané v nasledujúcich podkapitolách.

#### **2.2.1 Členenie podľa účelu**

#### **Osobné vizitky**

Sú určené ľuďom, ktorí nadväzujú nové kontakty. Obsahom osobnej vizitky sú kontaktné údaje vlastníka. Dôraz kladený na ich formálnu stránku nie je príliš striktný [\[29\]](#page-46-4).

#### **Firemné vizitky**

Ich úlohou je prezentácia vlastníka ako súčasti konkrétnej organizácie, preto sú jeho kontaktné údaje doplnené informáciami o organizácii, prípadne pozíciou vlastníka v rámci organizácie [\[29\]](#page-46-4).

#### **Produktové vizitky**

Vyrábajú sa ako alternatívne riešenie propagácie daného produktu. Obsahujú jeho technické parametre a zároveň informácie o firme, ktorá sa zaoberá výrobou daného produktu [\[19\]](#page-46-5).

#### **Dvojjazyčné vizitky**

Využívajú ich predovšetkým ľudia udržujúci kontakt so zahraničím. Typicky býva jedna strana vizitky vytlačená v materskom jazyku vlastníka, zatiaľ čo druhá strana v jazyku cudzom [\[19\]](#page-46-5).

#### **2.2.2 Grafické rozdelenie**

#### **Základné vizitky**

Jednoduché, väčšinou jednofarebné vizitky s čiernou tlačou na bielom alebo inom svetlom papieri [\[19\]](#page-46-5).

#### **Obrázkové vizitky**

Pri tomto type vizitiek je kladený dôraz na kombináciu písma a grafického spracovania. Vizitky môžu obsahovať fotografie, logá, či iné grafické prvky [\[19\]](#page-46-5).

#### **Vizitky so zmenou**

Moderný druh vizitiek využívajúci zmenu vzhľadu pri rôznych uhloch pohľadu. Zmene najčastejšie podlieha farba písma alebo obrázok. Môžu tiež obsahovať hologramy a 3D efekty [\[19\]](#page-46-5).

#### **2.2.3 Vizitky určené pre viacero ľudských zmyslov**

#### **Dotykové vizitky**

Povrch týchto vizitiek nie je hladký, ale má rôzny reliéf. Ich osobitým typom sú vizitky určené pre slepcov, ktoré majú v sebe vyrazené plastické body reprezentujúce informácie popísané v Braillovom písme [\[19\]](#page-46-5).

#### **Parfémové vizitky**

Papier použitý na výrobu takýchto vizitiek je napustený príjemnou aromatickou látkou, či už pri výrobe samotného papiera alebo tlačení vizitiek. Viac informácií je uvedených v [\[19\]](#page-46-5).

#### **2.2.4 Vizitky na špeciálnom nosiči**

V súčasnosti sa vyskytuje okrem štandardných papierových kartičiek čoraz viac iných typov vizitiek, a to najmä vďaka technologickému pokroku. Ich najzaujímavejším reprezentantom je spustiteľná vizitka. Táto moderná forma prezentácie predstavuje bežné CD médium s rozmermi vizitky, viz obrázok [2.2.](#page-11-2) Vrchná strana nesie rovnaké informácie ako klasická papierová vizitka. Navyše je možné využiť jej pamäťovú kapacitu pre uloženie rôznych obrazových, zvukových, či multimediálnych dát, ktoré sú spustiteľné po vložení vizitky do diskovej mechaniky počítača. Vlastník takéhoto typu vizitky má omnoho širšie možností pri propagácii seba alebo svojej spoločnosti. Viac informácií na danú tému je v [\[7\]](#page-45-3) a [\[29\]](#page-46-4).

<span id="page-11-2"></span>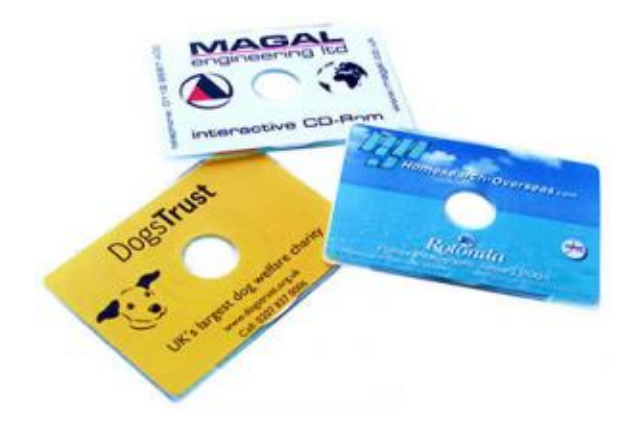

Obr. 2.2: Spustiteľná vizitka [\[40\]](#page-47-1)

#### <span id="page-11-0"></span>**2.3 Obsah vizitky**

Jednou z hlavných konceptuálnych výziev pri vytváraní vizitky sú údaje, ktoré majú byť na vizitke zobrazené. Je vhodné uvádzať tie kontaktné informácie, ktoré príjemcu vizitky spoja s jej vlastníkom čo najrýchlejšie [\[32\]](#page-47-2). V dnešnej dobe už je diskutabilné použitie poštovnej adresy. Ideálny stav sú tri osobné údaje, pretože príjemca pravdepodobne väčší počet nevyužije. Tieto údaje môžu byť zároveň doplnené rovnakým počtom informácií o spoločnosti, ktorej členom je vlastník vizitky. V tomto prípade je vhodné uvádzať aj jeho pozíciu v rámci spoločnosti. Vytvorená aplikácia pracuje s nasledujúcimi údajmi:

- ∙ meno a priezvisko,
- ∙ telefónne číslo,
- ∙ e-mailová adresa,
- ∙ názov, respektíve web spoločnosti,
- ∙ pracovná pozícia,
- ∙ mesto pôsobenia alebo sídla spoločnosti,
- ∙ štát pôsobenia alebo sídla spoločnosti.

Ďalšou z dôležitých otázok pri tvorbe vizitiek je, či na vizitky uvádzať aj vysokoškolské tituly vlastníka. V súčasnosti v našich krajinách začína prevládať vzor zo zahraničia, kde sa vysokoškolské tituly na vizitke nepoužívajú [\[32\]](#page-47-2).

### <span id="page-11-1"></span>**2.4 Typografické pravidlá**

Pri vytváraní návrhu vizitky, ale aj pri jej samotnej realizácii je doporučené dodržovať zaužívané konvencie a pravidlá, vďaka ktorým vizitka plne využije svoju funkciu, jednoducho predá informácie, bude prehľadná, ľahko čitateľná a atraktívna.

Okrem predania informácií je úlohou vizitky taktiež zaujať, a to pomocou rôznych farieb, tvarov alebo vzorov. Je veľmi nevhodné kombinovať veľké množstvo týchto prvkov. Ideálnou voľbou je jeden výrazný prvok v rámci celej vizitky. Väčšie množstvo by mohlo pôsobiť ako rušivý element [\[32\]](#page-47-2).

Snaha pokryť celú vizitku či už informáciami, alebo všemožnými grafickými prvkami, je kontraproduktívna. Väčšina vizitiek má nadizajnovanú len svoju prednú stranu, zatiaľ čo zadná strana slúži ako priestor pre zapísanie ľubovoľnej poznámky alebo odkazu [\[32\]](#page-47-2).

Použitie mriežky pre definovanie rozloženia jednotlivých elementov obsiahnutých vo vizitke je ďalším faktorom pozitívne ovplyvňujúcim jej estetickú kvalitu [\[31\]](#page-46-6). Zároveň umožňuje zvýrazniť pozíciu konkrétnych údajov v hierarchii dôležitosti. Navyše môže do istej miery potlačiť prekrývanie jednotlivých častí textu, spôsobené presahom diakritických znamienok do vyššie umiestnených riadkov pri nevhodne nastavenom riadkovaní.

Vo väčšine štátov dnešného sveta ich obyvatelia čítajú zľava doprava, prípadne sprava doľava. Vzhľadom k tomuto faktu je väčšina vizitiek orientovaná na šírku.

<span id="page-12-0"></span>Pri voľbe písma je vhodné vyhnúť sa experimentálnym a hravým fontom, ktoré môžu byť náročné na čítanie. Uprednostňované sú jednoznačné a čitateľné typy písma. Rodina písma Serif sa používa pre dlhé bloky textu, knihy atď. [\[26\]](#page-46-7). Jedná sa o pätkové písmo, ktoré vďaka svojim pätkám pomáha čitateľovi pri prechádzaní medzi slovami udržať pohľad v jednom riadku a vo vizitke je vhodné pre nejaký dlhší text, napríklad firemný slogan. Pre samotné údaje vo vizitke je vhodná rodina Sans-Serif, ktorá predstavuje modernejšie bezpätkové písmo [\[39\]](#page-47-3). Rozdiel medzi spomenutými zástupcami písiem je na obrázku [2.3.](#page-12-0)

# I am sans. I am serif.

Obr. 2.3: Bezpätkové písmo (Sans-Serif) a pätkové písmo (Serif) s vyznačenými pätkami [\[23\]](#page-46-0)

Ďalšími možnosťami pre odlíšenie uvedených údajov sú hrúbka, farba alebo veľkosť písma. Tieto vlastnosti sa však nesmú prekombinovať. Maximálny akceptovateľný počet sú dve až tri rôzne hodnoty danej vlastnosti [\[39\]](#page-47-3). Veľkosť písma výrazne ovplyvňuje čitateľnosť a aj celkový vzhľad vizitky. Pri mene, respektíve názve spoločnosti prevláda rozsah 10 – 12 pt, väčší formát môže pôsobiť rušivo a zmätočne. Písmo použité pre reprezentáciu ostatných údajov by malo mať veľkosť 7 – 9 pt. Čítanie písma menšieho ako 7 pt vyžaduje veľké sústredenie a namáhanie zraku, prípadne je pre niektorých jedincov nemožné [\[35\]](#page-47-4). Z hľadiska farieb je najdôležitejšie, aby bola farba písma spolu s farbou pozadia vizitky v dostatočnom kontraste. Niektoré farebné kombinácie, viz obrázok [2.4,](#page-12-1) výrazne zhoršujú čitateľnosť textu všeobecne a je potrebné sa týmto kombináciám vyhnúť.

<span id="page-12-1"></span>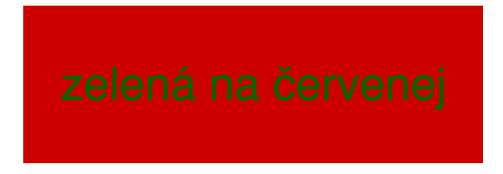

Obr. 2.4: Zelené písmo na červenom pozadí ako príklad nevhodného kontrastu

#### <span id="page-13-0"></span>**2.5 Tlač**

Keďže výstupom aplikácie sú podklady pre tlač, je dôležité dodržiavať pravidlá a konvencie, ktoré súvisia s rozmermi a prípadným orezávaním tlačených dokumentov. Taktiež je potrebné nezabúdať na fakt, že tlačiarenské zariadenia používajú iné farebné modely ako monitory počítačov a výsledný vytlačený dokument sa tak môže od svojho náhľadu na počítačovom monitore mierne líšiť.

#### **2.5.1 Rozmery**

Formát vizitiek podobne ako aj iných tlačených dokumentov má svoje zavedené normy, ktoré sa od seba líšia naprieč rôznymi krajinami sveta. V Slovenskej, respektíve Českej republike a aj v niektorých okolitých štátoch sa používajú vizitky vo formáte  $90.0 \times 50.0$  mm [\[3\]](#page-45-4). Rozmery vizitiek v týchto a tiež ostatných oblastiach sú uvedené v tabuľke [2.1.](#page-13-1)

<span id="page-13-1"></span>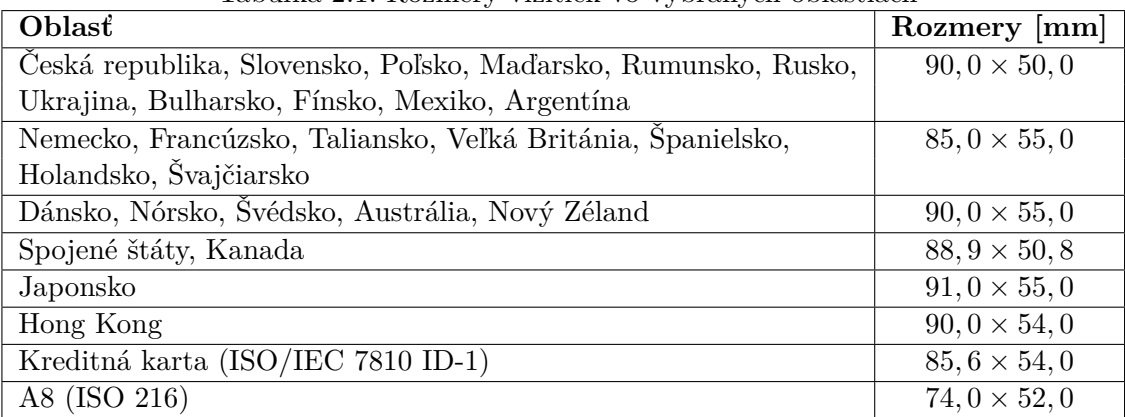

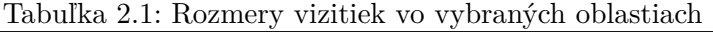

Formátom výsledných podkladov pre tlač vygenerovaných aplikáciou je štandardný formát papiera A4. Tento formát je definovaný normou ISO 206 [\[15\]](#page-45-5), konkrétne princípom mat papiera A4. Tento format je dennovany normou ISO 200 [15], konkretne principom<br>rady A. Jeho strany sú v pomere 1 : √2. Keďže je používaný predovšetkým v európskych krajinách, jeho veľkosť je založená na metrickom systéme. Vygenerované vizitky je možné na papier formátu A4 usporiadať do mriežky, ako je ilustrované spolu s rozmermi papiera na obrázku [2.5.](#page-14-0)

<span id="page-14-0"></span>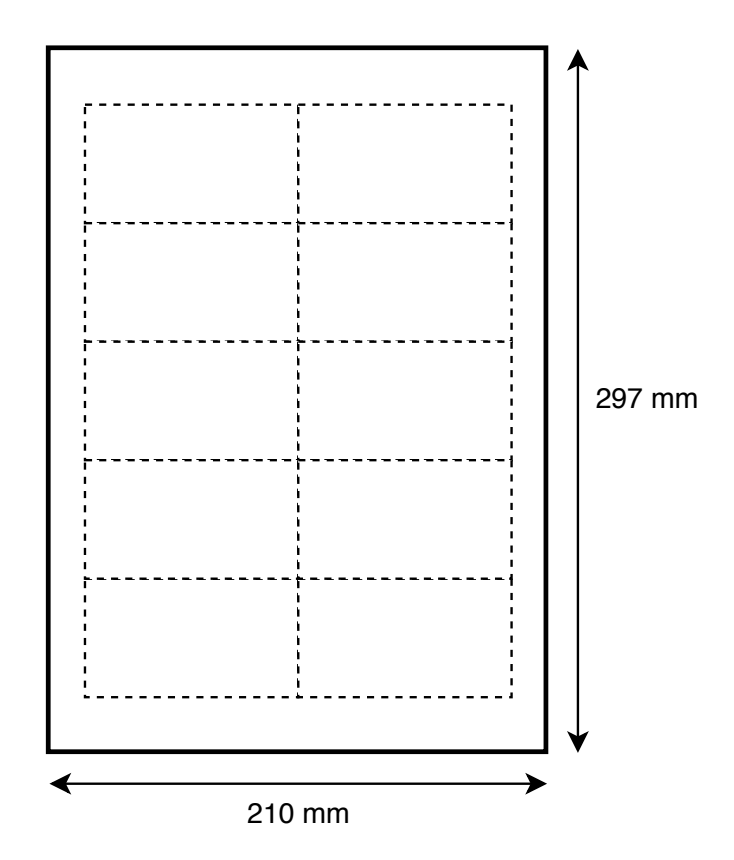

Obr. 2.5: 10 vizitiek usporiadaných do mriežky v dokumente formátu A4

#### **2.5.2 Bezpečnosť tlače**

Výroba polygrafických produktov, ďalej len tlačovín, pozostáva z troch fáz, a síce prípravy dát pre tlač, samotnej tlače a finalizačných úprav. Pre kvalitný výsledok je potrebné už počas prípravy podkladov uvažovať a použiť nasledujúce prvky, ktoré pomôžu zabrániť chybám pri konečných úpravách [\[24\]](#page-46-8). Schéma dokumentu pre tlač je zobrazená na obrázku [2.6.](#page-15-0)

#### **Hrubý formát**

Je to formát tlačoviny pred orezaním, teda bezprostredne po vytlačení vrátane odpadovej plochy papiera [\[24\]](#page-46-8).

#### **Čistý formát**

Formát, ktorý je získaný z hrubého formátu tlačoviny po oreze. Napríklad pri formáte A4 je to tlačovina s rozmerom  $210,0 \times 297,0$  mm.

#### **Spadávka**

Oblasť tlačoviny presahujúca cez čistý formát. Je teda súčasťou hrubého formátu, ktorá bude po oreze na čistý formát odstránená. Proces tlače sa väčšinou nezaobíde bez nepresností a bez dostatočnej spadávky by tak mohlo pri oreze dôjsť k chybe. Štandardná veľkosť spadávky je 3 mm z každej strany.

#### **Orezové značky**

<span id="page-15-0"></span>Čiary ukazujúce hranicu potlačenej plochy, ktorú treba orezať. Bývajú umiestnené mimo čistého formátu, avšak v rámci hrubého formátu tlačoviny. Pri použití spadávky je potrebné odsadiť orezové značky od hranice čistého formátu, aby neznehodnocovali spadávku.

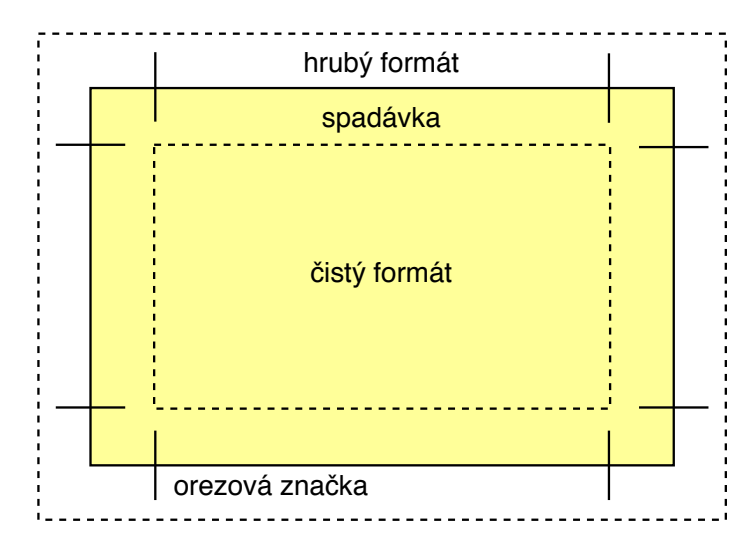

Obr. 2.6: Schéma ošetreného dokumentu pripraveného na tlač

### <span id="page-16-0"></span>**Kapitola 3**

# **Existujúce aplikácie pre tvorbu vizitiek**

Táto kapitola uvádza analýzu a porovnanie už existujúcich aplikácií pre tvorbu vizitiek. Prieskum je zameraný na takzvané on-line generátory vizitiek, t.j. aplikácie bežiace na webe, ktoré sú dostupné pomocou internetového prehliadača. Pre lepšiu orientáciu na trhu s podobne zameranými aplikáciami sú rozlíšené dve skupiny produktov, a síce domáce, vytvorené slovenskými alebo českými vývojármi a zahraničné. Vzhľadom k veľkému množstvu dostupných produktov a podobností medzi nimi sú spomedzi testovaných programov vybrané, a popísané tie, ktoré najlepšie reflektujú vlastnosti skupiny, do ktorej náležia.

Spomenuté generátory vo všeobecnosti umožňujú užívateľovi výber z predpripravených šablón pre vizitku, zadanie potrebných údajov a v niektorých prípadoch aj následné vygenerovanie vizitky či už vo formáte PDF, alebo JPG. Druhou možnosťou je situácia, kedy užívateľovi po dokončení tvorby jeho vizitky nie je ponúknutá možnosť vygenerovania podkladov pre tlač. V tomto prípade si užívateľ musí objednať tlač vizitiek priamo u konkrétnej spoločnosti, následne si ich osobne vyzdvihnúť alebo nechať doručiť.

Klasické desktopové programy, ktoré bežia v off-line režime a zároveň je nutné ich nainštalovať do počítača, nie sú v analýze zahrnuté, pretože svojimi vlastnosťami nekorešpondujú s navrhnutou aplikáciou.

#### <span id="page-16-1"></span>**3.1 Domáce produkty**

Aplikácie Tisknisi a ReticulaCARD boli vybrané ako zástupcovia domácich produktov.

#### **3.1.1 Tisknisi**

Po spustení aplikácie Tisknisi má užívateľ na výber z veľkého počtu šablón, väčšina z nich má komplikovanejší, ale esteticky kvalitný dizajn a je určená pre konkrétne zameranie ako napríklad autoservis atď. Následne po zvolení šablóny užívateľ vypĺňa formulár so svojimi údajmi, zatiaľ čo mu je po celý čas k dispozícii náhľad vizitky, viz obrázok [3.1.](#page-17-0)

### Návrh vaší vizitky

<span id="page-17-0"></span>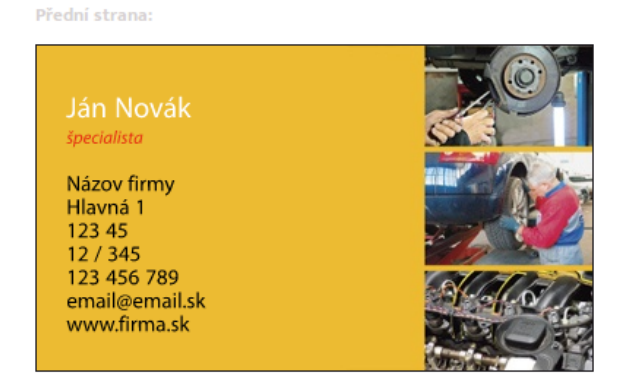

Obr. 3.1: Vizualizácia vytváranej vizitky v aplikácii Tisknisi [\[17\]](#page-46-1)

Jednotlivé položky formulára však nemajú označenie až na dve výnimky, a teda nešpecifikujú údaj, ktorý by mal byť do konkrétnej položky zadaný, čo pre užívateľa neznalého typografických zákonitostí tvorby vizitiek, konkrétne hierarchie a usporiadania jednotlivých údajov, predstavuje potenciálny problém. Naproti tomu má každá šablóna vopred zadefinované rozloženie jednotlivých prvkov a vlastnosti fontov, čím užívateľovi zabraňuje vo vytváraní typograficky nesprávnej vizitky. Ďalšou výhodou aplikácie je, že uvedený formulár obsahuje aj povinné polia, tak ako je zobrazené na obrázku [3.2.](#page-17-1)

<span id="page-17-1"></span>

| Jméno a příjmení*  | Ján Novák      |   |
|--------------------|----------------|---|
| <b>Funkce</b>      | špecialista    | × |
| Řádek 1            | Názov firmy    | × |
| Řádek <sub>2</sub> | Hlavná 1       | × |
| Řádek 3            | 123 45         | × |
| Řádek 4            | 12/345         | × |
| Řádek 5            | 123 456 789    | × |
| Řádek 6            | email@email.sk | × |
| Řádek 7            | www.firma.sk   | × |

Obr. 3.2: Rozhranie aplikácie Tisknisi [\[17\]](#page-46-1)

Užívateľské rozhranie je veľmi prehľadné a intuitívne, a odozva na akcie vykonané užívateľom je takmer okamžitá. Kompletný proces vytvárania vizitky pozostáva z dvoch krokov, čo je veľkou výhodou tejto aplikácie. Naopak výraznou nevýhodou je fakt, že po dokončení svojej vizitky nemá užívateľ možnosť stiahnuť si vygenerované podklady pre tlač vizitiek. Jeho jedinou možnosťou je nechať si vizitky vytlačiť v konkrétnej tlačiarenskej spoločnosti, za čo musí samozrejme zaplatiť.

#### **3.1.2 ReticulaCARD**

Tento program vo svojom úvodnom okne ponúka užívateľovi rozsiahle množstvo šablón, z ktorých však viac ako polovica nevyzerá príjemne a svojho vlastníka by reprezentovali skôr negatívne, prípadne neprofesionálne. Kliknutím na vybranú šablónu užívateľ postúpi do druhej fázy vytvárania svojej vizitky, kde mu je k dispozícii modul pozostávajúci zo spleti veľkého množstva ovládacích prvkov, ktorými je možné vizitku upravovať. Spomenutý modul je uvedený na obrázku [3.3.](#page-18-0)

<span id="page-18-0"></span>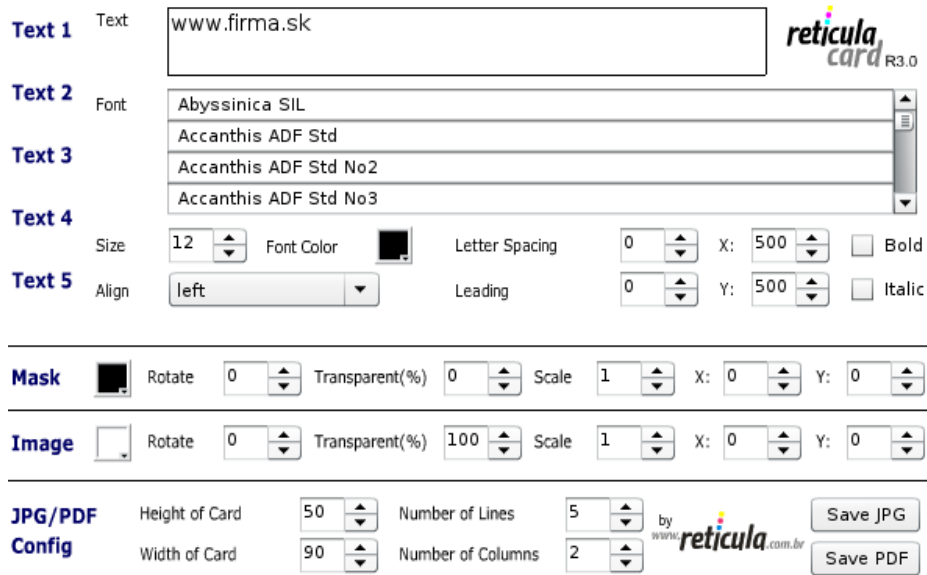

Obr. 3.3: Rozhranie aplikácie ReticulaCARD [\[18\]](#page-46-2)

Podobne ako v predchádzajúcom prípade, textové polia pre zadávanie údajov od užívateľa nemajú označenie, ale tento raz ani jedno z nich. Ďalšou nevýhodou je úplná absencia povinných polí. Pri upravovaní vizitky aplikácia ponecháva užívateľovi absolútnu voľnosť. Je mu umožnené meniť fonty, ich veľkosť, či farbu, a to všetko pri náhľade v reálnom čase, viz obrázok [3.4.](#page-18-1) V neposlednom rade je umožnené presúvanie a otáčanie jednotlivých častí textu, a ďalšie operácie, ktoré užívateľ využije, iba ak má skúsenosti s prácou v grafickom editore. Táto prílišná voľnosť môže vyústiť vo výsledok, ktorý porušuje všetky typografické pravidlá tvorby vizitiek. Aplikácii taktiež chýba preddefinované rozloženie jednotlivých častí textu vo vnútri vizitky.

<span id="page-18-1"></span>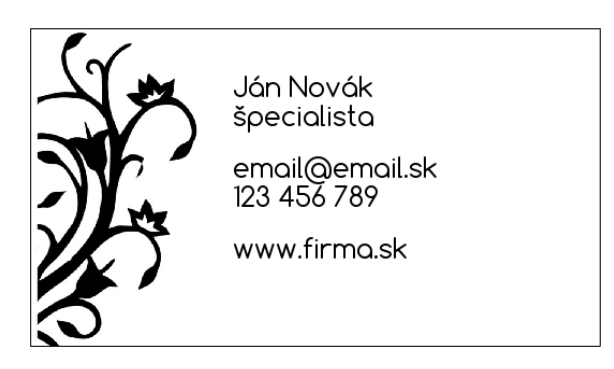

Obr. 3.4: Vizualizácia vytváranej vizitky v aplikácii ReticulaCARD [\[18\]](#page-46-2)

Aplikácia pripomína viac grafický editor ako generátor vizitiek. Pri manipulácii vykazuje rýchlu odozvu, ale užívateľ sa pri nej stretáva s celkovo neprehľadným a neestetickým rozhraním. Samotné vytvorenie vizitky zaberie dva kroky, čo je príjemný a akceptovateľný počet. Po dokončení tvorivej činnosti je užívateľovi k dispozícii vygenerovanie vizitky v dvoch rôznych formátoch. Prvým je súbor JPG. Druhým je súbor PDF, pri ktorom je efektívne využitý rozsah papiera formátu A4. Chýba však spadávka, takže orezové značky sú umiestnené presne na hraniciach vygenerovanej vizitky, čo predstavuje potenciálny problém pri orezávaní už vytlačených vizitiek.

#### <span id="page-19-0"></span>**3.2 Zahraničné produkty**

Pre reprezentáciu zahraničného trhu boli zvolené aplikácie FreeLogoServices a Business Card Maker.

#### **3.2.1 Business Card Maker**

Všetky úkony potrebné pre vytvorenie vizitky sú v tejto aplikácii vykonávané v jedinom okne. V ľavom paneli je zobrazená ponuka obsahujúca celkovo malý počet rôznych dizajnov bez konkrétneho zamerania. Každý z nich je však extrémne jednoduchý, sofistikovaný a esteticky veľmi príjemný. V strednej časti okna sa okamžite zobrazuje zvolený dizajn vizitky. Užívateľ zároveň do tejto časti, priamo do náhľadu, zadáva svoje údaje, čo je veľmi efektívne riešenie. V neposlednom rade sa tiež v pravej časti nachádza nápoveda popisujúca všetky akcie, ktoré môže užívateľ pri vytváraní vizitky vykonávať.

<span id="page-19-1"></span>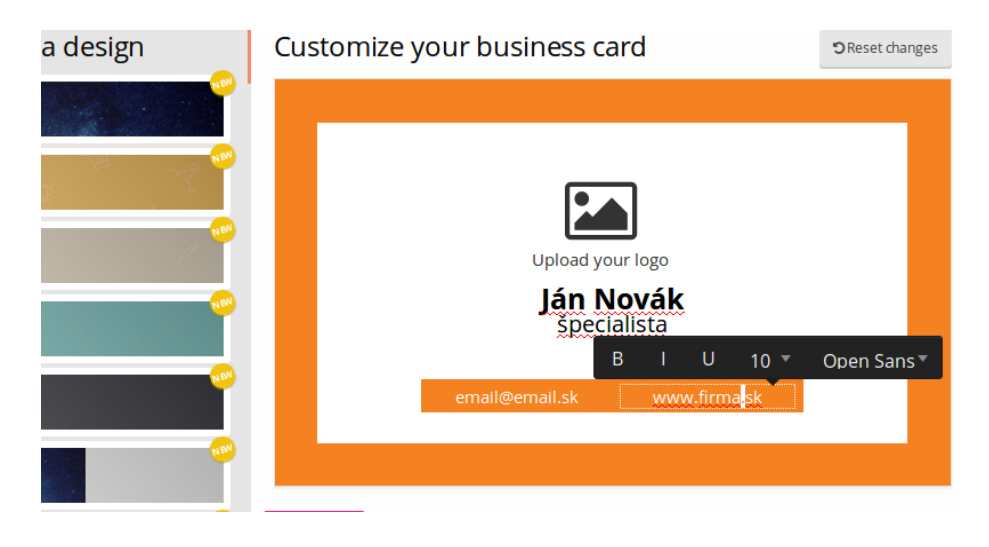

Obr. 3.5: Rozhranie aplikácie Business Card Maker [\[2\]](#page-45-1)

Výhodou aplikácie je, že špecifikuje význam jednotlivých textových polí, do ktorých má užívateľ zadať svoje údaje a tým mu poskytuje veľmi intuitívne prostredie. Ďalším kladom je, že každý dizajn má preddefinované vlastnosti fontu a rozloženie pre jednotlivé elementy, čím je dosiahnutý skutočne prepracovaný vzhľad a zvýraznená hierarchia údajov vo vizitke, viz obrázok [3.5.](#page-19-1) Tieto vlastnosti však môže užívateľ meniť podľa vlastného uváženia a tým opäť vzniká riziko narušenia typografie. Z hľadiska údajov chýba nastavenie aspoň jedného z nich ako povinného.

Rozhranie aplikácie je veľmi intuitívne, jednoduché a každým svojím prvkom uľahčuje užívateľovi jeho prácu. Jej veľkou prednosťou je rýchla odozva a taktiež to, že užívateľ v jednom kroku skompletizuje celý proces tvorby vizitky. Aplikácia opäť umožňuje užívateľovi vybrať si, či chce výslednú vizitku v obrázkovom formáte JPG alebo súborovom formáte PDF. Pri možnosti PDF sú v dokumente umiestnené orezové značky v kombinácii s dostatočne veľkou spadávkou, čo zaisťuje bezproblémové orezanie vytlačenej vizitky. Nevýhoda spočíva v použitom formáte dokumentu, ktorý si užívateľ nechá vygenerovať. Nejedná sa totiž o štandardný formát A4, ktorý obsiahne väčšie množstvo vizitiek, ale o taký, ktorého veľkosť postačuje pre jedinú vizitku.

#### **3.2.2 FreeLogoServices**

Táto webová aplikácia pre tvorbu vizitiek ponúka užívateľovi po spustení veľmi veľké množstvo rôznych predpripravených vzorov rozličného zamerania. Pri niekoľkých týchto vzoroch prevyšuje zameranie ich estetickú kvalitu. Po vybraní vzoru sa musí užívateľ preklikať sériou dialógových okien, kým sa dostane k samotnému vytváraniu a upravovaniu svojej vizitky. V okne pre úpravu vizitiek sa nachádza formulár pre vypĺňanie užívateľských údajov, rôzne ovládacie prvky a náhľad vizitky, ktorý obsahuje mimo iné aj alternatívne vyznačenie spadávky, viz obrázok [3.6.](#page-20-0)

<span id="page-20-0"></span>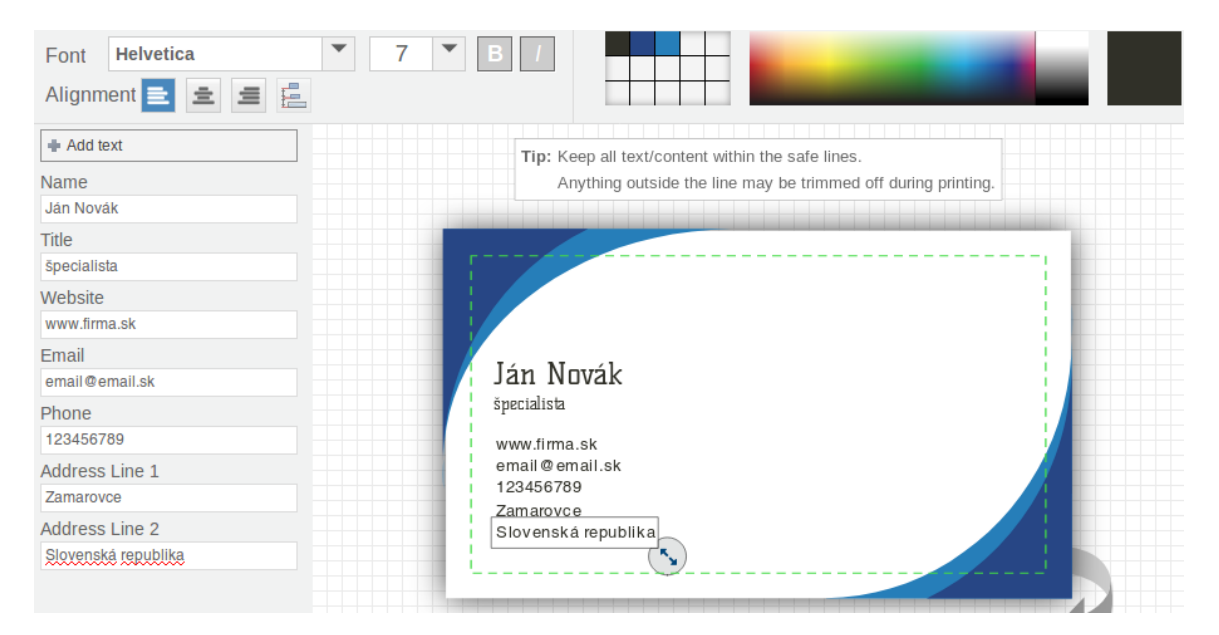

Obr. 3.6: Rozhranie aplikácie FreeLogoServices [\[16\]](#page-46-3)

Podobne ako predchádzajúca aplikácia aj táto udáva význam jednotlivých textových polí vo formulári, a teda špecifikuje, do ktorého poľa má užívateľ konkrétny údaj zadať. Zaujímavým prvkom je možnosť pridávať ďalšie textové polia, čím však vzniká riziko preplnenia vizitky. Aplikácia obsahuje aj prvky typické pre grafický editor ako napríklad namiešavač farieb. Každý zo vzorov má prednastavené rozloženie jednotlivých elementov a vlastnosti fontu. Túto výhodu však aplikácia obracia proti sebe, pretože povoľuje užívateľovi tieto parametre meniť, čím môže dôjsť k porušeniu typografických pravidiel. Ďalšou nevýhodou je absencia povinných údajov, ktoré užívateľ pri vytváraní vizitky musí zadať.

Použité užívateľské rozhranie je pomerne prehľadné. Problémom tejto aplikácie je relatívne vysoký počet krokov, ktoré musí užívateľ vykonať v procese tvorby vizitky a badateľne pomalšia odozva oproti ostatným aplikáciam. Po vytvorení vizitky nemá užívateľ možnosť si vygenerovať podklady pre tlač. Musí sa najprv zaregistrovať, respektíve vytvoriť si účet, uložiť si svoj vytvorený dizajn a následne si môže podklady vygenerovať za určitú finančnú čiastku prostredníctvom platby cez internet.

# <span id="page-22-0"></span>**Kapitola 4**

# **Návrh a špecifikácia aplikácie**

Pred samotným procesom implementácie programu bolo potrebné zostaviť návrh s formou koncepcie aplikácie. V priebehu navrhovania sa definuje cieľový užívateľ aplikácie, pre ktorého je určená. Zároveň sú určené jej kľúčové prvky, ktoré užívateľovi vyriešia konkrétny problém a taktiež je určené, prečo je daný problém potrebné riešiť. V tejto kapitole sú popísané jednotlivé kroky návrhu aplikácie.

#### <span id="page-22-1"></span>**4.1 Požiadavky na aplikáciu**

Pri návrhu aplikácie sú zohľadnené predovšetkým informácie, ktoré vyplynuli z analýzy už existujúcich aplikácií zaoberajúcich sa problematikou tvorby vizitiek.

#### **4.1.1 Webová aplikácia**

Výhodou webových aplikácií je ich prenositeľnosť na rôzne platformy. Keďže bežia priamo v internetovom prehliadači, postačujúcou podmienkou, ktorú musí užívateľ pre chod aplikácie dodržať, je aktívne pripojenie na internet. Operačný systém, ktorý vlastní, prípadne jeho verzia a podobné potenciálne obmedzujúce faktory vyskytujúce sa prevažne pri desktopových programoch bežiacich v off-line režime, vďaka voľbe webovej aplikácie odpadajú.

#### **4.1.2 Dodržanie typografie**

Pri väčšine testovaných existujúcich generátorov vizitiek bola užívateľovi ponechaná prílišná, niekedy až absolútna voľnosť pri upravovaní vizitky. Aplikácie mu umožňovali meniť veľkosť, farbu, sklon, či typ písma, presúvať jednotlivé elementy a tým vznikalo riziko, že výsledná vizitka nemusí disponovať dostatočnou kvalitou a môžu byť porušené typografické pravidlá. Niektoré aplikácie dokonca svojimi ovládacími prvkami pripomínali grafický editor, prípadne editor vizitiek.

Navrhnutá aplikácia si kladie jedinú úlohu, a síce vygenerovať vizitku na základe užívateľského vstupu. Všetky pripravené šablóny majú preddefinované vlastné rozloženie textu a vlastnosti písma podľa typografických zákonitostí tvorby vizitiek, a užívateľ vystupuje len v roli zadávateľa údajov. Žiadne grafické operácie s vizitkou mu nie sú umožnené. Týmto opatrením je zaistené, že typografia nebude narušená a výsledná vizitka bude predstavovať kvalitný podklad pre tlač.

Ďalším významným prvkom, ktorý užívateľovi pomôže pri dodržiavaní typografických zásad vytvárania vizitiek, je špecifikovanie významu jednotlivých textových polí, do ktorých užívateľ zadáva svoje údaje, určitým jednoznačným označením. Užívateľ je týmto oslobodený od zbytočného premýšľania o umiestnení jednotlivých údajov. Pre prípad potenciálneho užívateľa, ktorý nie je informovaný o problematike tvorby vizitiek, aplikácia pokladá určité údaje za povinné. Konkrétne ide o meno, priezvisko, telefónne číslo a e-mailovú adresu. Bez vyplnenia týchto údajov aplikácia nepovolí užívateľovi vytvoriť si podklady pre tlač a je tak zaistené, že každá vizitka vygenerovaná touto aplikáciou bude plnohodnotná.

#### **4.1.3 Kvalitné podklady pre tlač**

Kvalita podkladov pre tlač, ktoré aplikácia vygeneruje po skončení užívateľovej práce, je veľmi dôležitým aspektom. Zvolený formát výsledného súboru je PDF, pretože nie je závislý od softvéru, hardvéru alebo operačného systému, na ktorom bol súbor vytvorený a taktiež ani od zariadenia, na ktorom je zobrazovaný [\[21\]](#page-46-9).

Formát PDF má ešte jednu veľmi výhodnú vlastnosť pre túto aplikáciu. Je ňou fakt, že formát PDF sa dá použiť nielen pre text, ale aj ako veľmi dobrý vektorový obrázkový formát [\[27\]](#page-46-10). Keďže výstupom tejto aplikácie sú podklady pre tlač, je veľmi dôležité, aby ich kvalita bola vysoká. Vektorové obrázky totiž nestrácajú kvalitu pri grafických transformáciách, napríklad pri zmene merítka. Vďaka tomu je kvalita výsledného vytlačeného dokumentu závislá len od parametrov tlačiarne narozdiel od rastrových, respektíve pixelových obrázkov [\[14\]](#page-45-6). Tie totiž zmenou merítka strácajú na kvalite a ich rozlíšenie je tak veľmi dôležité pri kvalite výsledného vytlačeného dokumentu.

Ako vzor súboru je použitý štandardný papierový formát A4, ktorý obsiahne viac vizitiek, a teda je efektívnejším riešením ako menšie formáty. V neposlednom rade je potrebné, aby boli vo výslednom dokumente vložené orezové značky s dostatočne veľkou spadávkou, pretože pri absencii týchto prvkov v kombinácii s nepresnosťou tlače by mohli byť vytlačené vizitky počas orezávania znehodnotené.

#### **4.1.4 Podpora cudzieho jazyka**

Dôležitým prvkom každej aplikácie, ktorá má byť určitým spôsobom úspešná, je jej dosah. Keďže navrhnutá webová aplikácia má byť voľne použiteľná, bolo by krátkozraké obmedziť jej dosah iba na lokálny trh, predstavujúci česky a slovensky hovoriacich užívateľov. Dosah aplikácie do zahraničia môže výrazne zvýšiť jej potenciál. K tomuto zahraničnému dosahu jej dokáže pomôcť predovšetkým podpora cudzieho jazyka. Keďže dosah angličtiny v dnešnom svete je významný, je práve tento cudzí jazyk podporovaný navrhnutou aplikáciou.

#### **4.1.5 Databázový prístup**

Navrhnutá aplikácia užívateľovi ponúka veľké množstvo preddefinovaných dizajnov vizitiek. Keďže jedno konkrétne rozloženie textových elementov v rámci vizitky môže byť použité s rôznymi farebnými kombináciami podkladovej grafiky a textu, spadajú spomenuté dizajny pod vizitkové šablóny. Jedna šablóna predstavuje jedno konkrétne rozloženie jednotlivých textových elementov vo vizitke a určité tvary v grafickom podklade, tak ako je zobrazené na obrázku [4.1,](#page-24-0) a môže pod ňu spadať ľubovoľné množstvo dizajnov. Na druhej strane jeden dizajn patrí pod práve jednu šablónu a pri tvaroch v grafickom podklade bude predstavovať ich farby, respektíve farebné kombinácie, viz obrázok [4.2.](#page-24-1) V rámci každého dizajnu sú údaje o telefónnom čísle a e-mailovej adrese farebne odlíšené od ostatných údajov.

<span id="page-24-0"></span>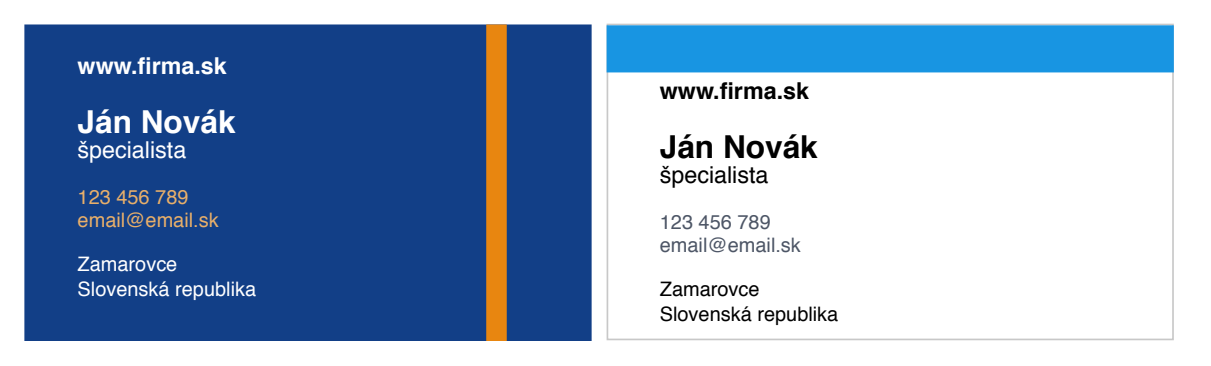

Obr. 4.1: Dva rôzne dizajny vizitky spadajúce každý pod inú šablónu

<span id="page-24-1"></span>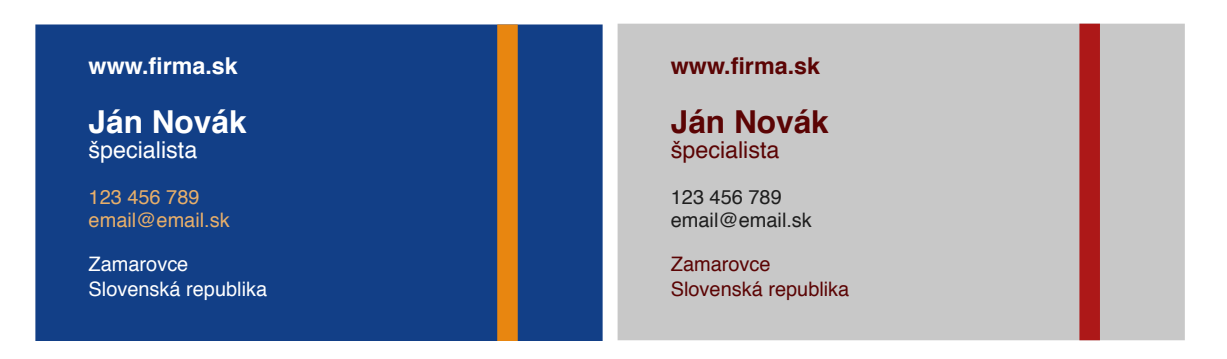

Obr. 4.2: Dva rôzne dizajny vizitky spadajúce pod rovnakú šablónu

Množstvo informácií potrebných k evidencii takýchto šablón a dizajnov je skutočne veľké, a bolo by veľmi nesystémové riešenie, keby boli všetky zabudované priamo v zdrojovom kóde aplikácie. Z tohto dôvodu je potrebné vyriešiť túto časť aplikácie pomocou databázy. Navyše, databázové riešenie dizajnov a šablón otvára nové možnosti pokračovania aplikácie. Pre navrhovanie takéhoto systému je vhodné na základe jeho analýzy vytvoriť v prvom slede konceptuálny model, viz obrázok [4.3,](#page-25-0) ktorý je dôležitý predovšetkým pre validáciu správnosti návrhu.

Ako model bol použitý E-R diagram, ktorého komponentami sú typicky entity a vzťahy, viz [\[41\]](#page-47-5). Tieto entity modelujú objekty, ktoré sa vyskytujú v modelovanom systéme. Každá entita má svoje atribúty reprezentujúce vlastnosti objektu, ktoré sú evidované v databáze. Jeden z atribútov entity, ktorého hodnota je v rámci databázy unikátna a je možné na základe neho jednoznačne identifikovať danú entitu, sa nazýva primárny kľúč. Vzťahy modelujú spojenia medzi modelovanými objektami. Každý vzťah je doplnený kardinalitou, ktorá udáva maximálny počet vzťahov daného typu, pre každú zúčastnenú entitu.

<span id="page-25-0"></span>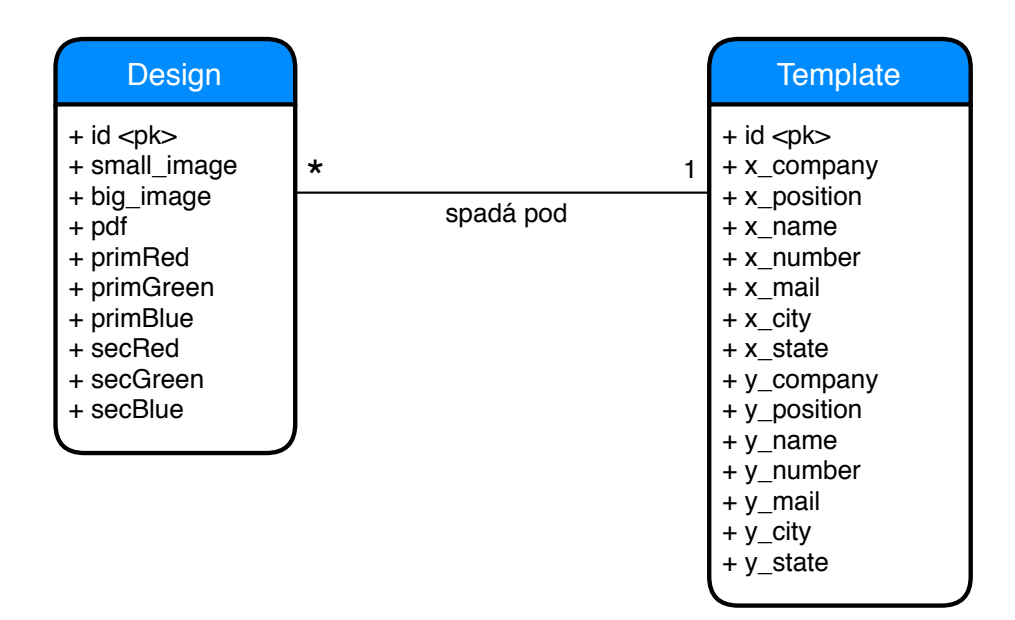

Obr. 4.3: Konceptuálny model databázy v podobe E-R diagramu

Nasledujúcim krokom je transformácia konceptuálneho modelu na schému relačnej databázy. Najprv je vykonaný prevod samotných entít na relácie, respektíve tabuľky. Stĺpce tabuľky odpovedajú atribútom entity a primárny kľúč sa stáva primárnym kľúčom vzniknutej tabuľky. Následne je transformovaný vzťah medzi entitami, konkrétne v tomto prípade ide o vzťah 1 : \*. Tabuľka, ktorej kardinalita vzťahu je označená ako \*, je rozšírená o stĺpec, ktorý predstavuje cudzí kľúč odkazujúci sa na primárny kľúč druhej tabuľky zúčastnenej vo vzťahu s kardinalitou 1 [\[41\]](#page-47-5). Výsledná schéma je uvedená na obrázku [4.4.](#page-25-1)

**Tabuľka entity template**

<span id="page-25-1"></span>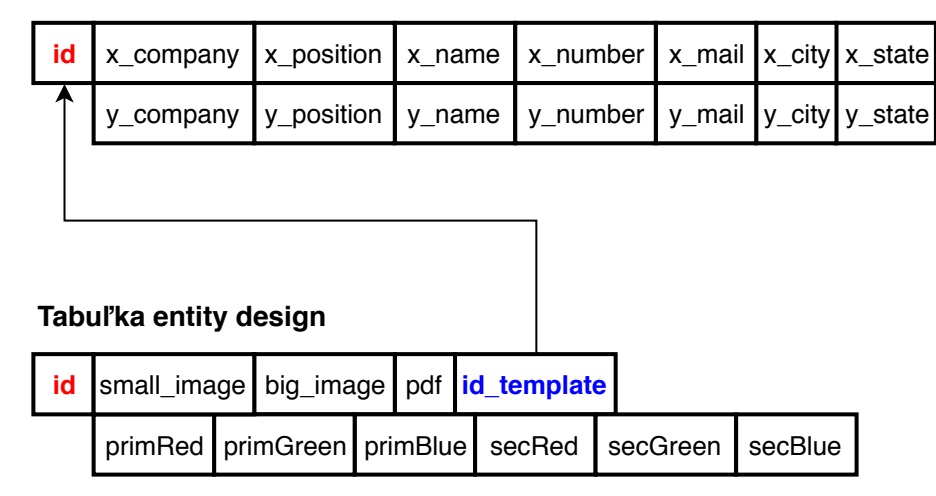

Obr. 4.4: Relačná schéma databázy

Návrh databázy je týmto skompletizovaný a pripravený na implementáciu. V tabuľkách [4.1](#page-26-0) a [4.2](#page-26-1) sú popísané tabuľky z databázy a ich jednotlivé atribúty.

<span id="page-26-0"></span>

| Názov atribútu | Dátový typ                                                          | Popis                                             |  |
|----------------|---------------------------------------------------------------------|---------------------------------------------------|--|
| id             | celé číslo                                                          | jednoznačný identifikátor dizajnu – primárny kľúč |  |
| small_image    | textový reťazec                                                     | cesta k malému obrázku dizajnu, ktorý sa používa  |  |
|                |                                                                     | v ponuke dizajnov                                 |  |
| big image      | textový reťazec                                                     | cesta k veľkému obrázku dizajnu, ktorý sa používa |  |
|                |                                                                     | pri náhľade na vykonané zmeny vo vizitke          |  |
| pdf            | cesta k PDF vzoru dizajnu, z ktorého sa generujú<br>textový reťazec |                                                   |  |
|                |                                                                     | výsledné podklady pre tlač                        |  |
| id template    | celé číslo<br>identifikátor šablóny, pod ktorú dizajn               |                                                   |  |
|                |                                                                     | $spadá-cudzí klúč$                                |  |
| primRed,       | celé číslo                                                          | jednotlivé farebné zložky farby písma, ktorá bude |  |
| primGreen,     |                                                                     | použitá na všetky údaje okrem telefónneho čísla   |  |
| primBlue       |                                                                     | a e-mailovej adresy                               |  |
| secRed,        | celé číslo                                                          | jednotlivé farebné zložky farby písma, ktorá bude |  |
| secGreen,      |                                                                     | použitá na údaje telefónne číslo a e-mailová      |  |
| secBlue        |                                                                     | adresa                                            |  |

Tabuľka 4.1: Informácie o dizajne evidované v databáze

Tabuľka 4.2: Informácie o šablóne evidované v databáze

<span id="page-26-1"></span>

| Názov atribútu | Dátový typ      | Popis                                             |
|----------------|-----------------|---------------------------------------------------|
| id             | celé číslo      | jednoznačný identifikátor šablóny – primárny kľúč |
| x company,     | desatinné číslo | súradnice jednotlivých údajov na osi x v rámci    |
| x position,    |                 | vizitky                                           |
| x name,        |                 |                                                   |
| x_number,      |                 |                                                   |
| x_mail,        |                 |                                                   |
| x_city,        |                 |                                                   |
| x state        |                 |                                                   |
| y company,     | desatinné číslo | súradnice jednotlivých údajov na osi y v rámci    |
| y position,    |                 | vizitky                                           |
| y name,        |                 |                                                   |
| y number,      |                 |                                                   |
| y_mail,        |                 |                                                   |
| $y$ _city,     |                 |                                                   |
| y state        |                 |                                                   |

#### **4.1.6 Náhľad v reálnom čase**

Pri vytváraní vizitky je veľmi dôležité, aby mal užívateľ po celý čas k dispozícii náhľad, ktorý sa aktualizuje pri každej úprave niektorého z údajov a zároveň aj pri zmene dizajnu vytváranej vizitky. V opačnom prípade by mohlo dôjsť k situácii, kedy užívateľ omylom zadá napríklad do svojho mena určitý preklep. Pozornejší užívateľ si túto chybu väčšinou všimne bezprostredne po vygenerovaní hotovej vizitky a stačí mu opätovne zadať svoje údaje. Menej pozorný užívateľ si svoje pochybenie uvedomí, až keď má k dispozícii vytlačené vizitky. Aktualizujúci sa náhľad pomôže užívateľovi ušetriť nielen čas, ale aj peniaze.

#### <span id="page-27-0"></span>**4.2 Užívateľské rozhranie**

Užívateľské rozhranie je v dnešnej dobe jednou s najdôležitejších častí aplikácií. Pri nekvalitnom rozhraní ani aplikácia pri svojej širokej ponuke funkcií, vysokej úrovni rýchlosti odozvy a ďalších parametrov nevyužije svoj potenciál naplno. V navrhnutej aplikácii je dôležité, aby rozhranie umožňovalo užívateľovi dokončiť proces vytvárania vizitky v čo najmenšom počte krokov. Ďalej je veľmi žiadúce prehľadné rozhranie, pri ktorom užívateľ nemusí premýšľať nad tým, ako vykoná potrebný úkon, ale miesto toho pracuje s aplikáciou intuitívne. V neposlednom rade je nutné zvoliť farby, veľkosti elementov a ich rozloženie tak, aby nenamáhali užívateľov zrak a nepôsobili zmätočne.

Prvým krokom návrhu užívateľského rozhrania je prieskum cieľovej skupiny. V tejto fáze je potrebné zadefinovať, kto bude typickým užívateľom aplikácie, ako, prečo, s akým cieľom a v akých situáciach bude túto aplikáciu používať, a prípadne, aký problém mu pomôže aplikácia vyriešiť.

Pomocou informácií, ktoré vyplynuli nielen z prieskumu cieľovej skupiny užívateľov, ale aj z analýzy existujúcich riešení podobných navrhovanej aplikácii, je potrebné v nasledujúcom kroku tvorby užívateľského rozhrania navrhnúť jeho kľúčové prvky. Tieto prvky by mali predstavovať kľúčové časti interakcie medzi užívateľom a užívateľským rozhraním potrebné pre pochopiteľné, a efektívne využívanie aplikácie užívateľom.

Ďalším krokom po zadefinovaní kľúčových prvkov grafického užívateľského rozhrania je vytvorenie jeho prototypu, ktorý obsahuje všetky spomenuté kľúčové prvky, a podľa ktorého bude vyhotovené samotné rozhranie aplikácie.

Po vytvorení je potrebné užívateľské rozhranie otestovať a najlepšie priamo na členoch cieľovej skupiny užívateľov, pre ktorých je táto aplikácia vytvorená. Realizované testy by mali testovať, či kľúčové prvky rozhrania skutočne plnia svoju úlohu a užívateľovi pomáhajú aplikáciu používať intuitívne, a efektívne alebo mu prácu s aplikáciou naopak sťažujú. Výsledky týchto testov poslúžia ako priama spätná väzba od cieľového užívateľa a budú predstavovať inšpiráciu pre prípadné ďalšie zmeny vykonané na aplikácii.

#### **4.2.1 Cieľová skupina**

Táto aplikácia je určená iba pre jednu, ale za to veľmi širokú cieľovú skupinu užívateľov. Členovia tejto skupiny majú rôzny vek a rozdielnu informačnú gramotnosť, no všetci majú jednu konkrétnu potrebu a aplikáciu používajú s jediným, a jednoduchým cieľom. Potrebujú rýchle, jednoduché a bezplatné vytvorenie svojej vizitky bez nutnosti navštevovania, a platenia špecializovaným firmám z tlačiarenského, respektíve grafického prostredia. Diagram prípadov užitia pre bežného užívateľa tejto aplikácie je uvedený na obrázku [4.5](#page-28-0) a jednotlivé prípady užitia budú popísané vzápätí.

<span id="page-28-0"></span>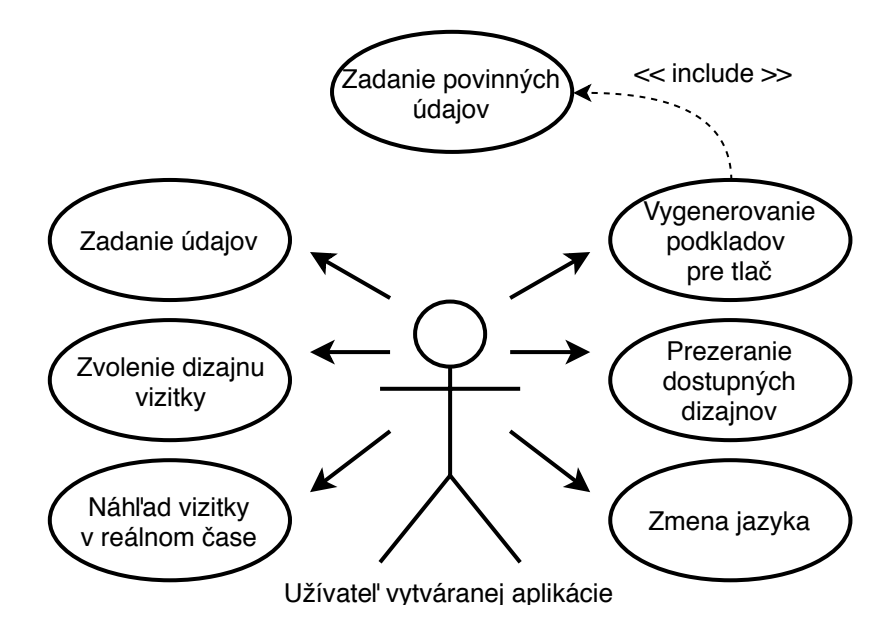

Obr. 4.5: Diagram prípadov užitia pre užívateľa vyvíjanej aplikácie

#### **Zmena jazyka**

Ako už bolo uvedené, aplikácia podporuje aj anglický jazyk pre prípad, že by ju používal užívateľ, ktorý nerozumie slovensky, respektíve česky. Preto by takýto užívateľ mal mať možnosť prepnúť aplikáciu do anglickej verzie.

#### **Zvolenie dizajnu vizitky**

Užívateľ má možnosť si jednoduchým spôsobom vybrať medzi jednotlivými dizajnmi vizitiek, ktoré mu budú ponúknuté. Tomuto výberu môže predchádzať aj zadanie užívateľských dát.

#### **Prezeranie dostupných dizajnov**

Aj po zvolení dizajnu bude mať užívateľ k dispozícii ostatné dizajny na prezeranie pre prípad, že by sa rozhodol zmeniť zvolený dizajn.

#### **Zadanie údajov**

Užívateľ môže zadávať údaje, ktoré chce umiestniť do svojej vizitky. Zadávaniu užívateľských dát môže predchádzať aj voľba dizajnu vizitky.

#### **Náhľad vizitky v reálnom čase**

Užívateľ má k dispozícii už spomínaný náhľad na jeho vizitku v reálnom čase, na ktorom môže sledovať všetky vykonané zmeny na svojej vizitke nielen pri zadávaní užívateľských dát, ale aj pri volení samotného dizajnu vizitky.

#### **Vygenerovanie podkladov pre tlač**

Po dokončení vytvárania svojej vizitky si môže užívateľ vygenerovať a stiahnuť súbor vo formáte PDF, ktorý bude obsahovať desať kópií ním vytvorenej vizitky ošetrených orezovými značkami. Keďže aplikácia eviduje niektoré užívateľské údaje ako povinné, bez ich vyplnenia nebude užívateľovi umožnené vygenerovať si podklady pre tlač a aplikácia ho následne upozorní, aby tieto povinné údaje doplnil.

#### **4.2.2 Návrh kľúčových prvkov rozhrania**

#### **Formulár pre užívateľské dáta**

Užívateľský vstup, do ktorého bude užívateľ zadávať svoje údaje, je realizovaný pomocou klasického formulára. Jeho výhodou je, že aj starší užívatelia, ktorí nemusia mať takú úroveň informačnej gramotnosti ako mladší užívatelia, sú zvyknutí na vyplňovanie papierových formulároch pri rôznych úradných stykoch apod., takže vyplniť formulár na svojom počítači by im malo prísť úplne prirodzené.

Jednotlivé textové vstupy, z ktorých bude pozostávať spomenutý formulár, budú mať označenie reprezentujúce údaj, ktorý má byť do daného textového poľa zadaný. Užívateľ je tak oslobodený od zbytočného premýšľania o tom, do ktorého textového poľa patrí jeho telefónne číslo apod. Navyše údaje, ktoré aplikácia eviduje ako povinné, sú označené konvenčným znakom hviezdička.

#### **Prepínač jazyka**

Pre prípad, že by užívateľ chcel prepnúť zo slovenčiny do angličtiny alebo naopak, mu bude k dispozícii tlačidlo alebo odkaz označený ako English, respektíve Slovenčina, ktorý aplikáciu prepne do verzie podporujúcej uvedený jazyk. Vo väčšine webových stránok a aplikácií sa možnosť prepínať na iné jazykové verzie umiestňuje do pravého horného rohu okna. Vďaka tomu sa predpokladá, že užívateľ bude na takéto umiestnenie zvyknutý a neexistuje žiadny dôvod nedodržiavať tento trend aj v užívateľskom rozhraní navrhovanej aplikácie.

#### **Výber dizajnu**

Predpokladá sa, že užívateľ má k dispozícii väčšie množstvo dizajnov, ktoré si bude môcť vybrať ako grafický podklad svojej vizitky. Zobrazovanie takéhoto veľkého počtu obrázkov v podobe ponuky by nebolo príliš efektívne, pretože takáto ponuka by zabrala celé okno aplikácie. Z tohto dôvodu si bude užívateľ prezerať a vyberať dizajn svojej vizitky pomocou horizontálneho posuvníku, ktorý bude mať obmedzenú šírku. V tomto posuvníku sa budú nachádzať zmenšené obrázky dizajnov vizitiek a užívateľ si bude môcť jeden z dizajnov vybrať kliknutím na príslušný zmenšený obrázok. Tento prvok by mal užívateľa aj informovať o aktuálne zvolenom dizajne zvýraznením jeho zmenšeného obrázku.

#### **Náhľad na vytváranú vizitku**

Už v samotnom popise požiadaviek na vyvíjanú aplikáciu bol popísaný význam náhľadu na vytváranú vizitku v reálnom čase, ale je potrebné pripomenúť, že aj z hľadiska kvalitného užívateľského rozhrania je dôležité, aby náhľad reagoval na zmeny v textových poliach a v horizontálnom posuvníku čo najrýchlejšie, a nevyrušoval užívateľa citeľne dlhou dobou reakcie. Ďalším dôležitým aspektom náhľadu je to, aby vytváranú vizitku zobrazoval v čo najanalogickejšej podobe v porovnaní s výslednou vizitkou vo formáte PDF, ktorú si užívateľ nechá po dokončení tvorby vygenerovať. Tlačidlo pre vygenerovanie tejto vizitky sa nachádza čo najbližšie k zobrazovanému náhľadu, aby to bol prvý element rozhrania, na ktorý mu prejde zrak po dokončení tvorby vizitky.

#### **Jedno okno**

Pri analýze existujúcich aplikácií pre tvorbu vizitiek vyplynulo, že v niektorých prípadoch sa proces tvorby vizitky odohráva vo viacerých oknách, a síce v prvom sa volí dizajn vizitky, v druhom sa zadávajú údaje apod. Takéto riešenie je neefektívne, pretože ak si užívateľ po zadaní svojich údajov uvedomí, že zvolený dizajn mu nevyhovuje, musí sa vrátiť o krok späť, zvoliť iný dizajn a následne opätovne zadať svoje údaje. Z tohto dôvodu je potrebné, aby sa všetky vyššie uvedené kľúčové prvky užívateľského rozhrania spoločne nachádzali v jednom okne, aby mal užívateľ možnosť meniť dizajn vizitky a zadávať svoje údaje nezávislo na sebe.

#### **4.2.3 Prototyp grafického rozhrania a jeho testovanie**

<span id="page-30-0"></span>Na základe definovaných kľúčových prvkov grafického rozhrania aplikácie bol vytvorený jeho prototyp, ktorý je zobrazený na obrázku [4.6.](#page-30-0)

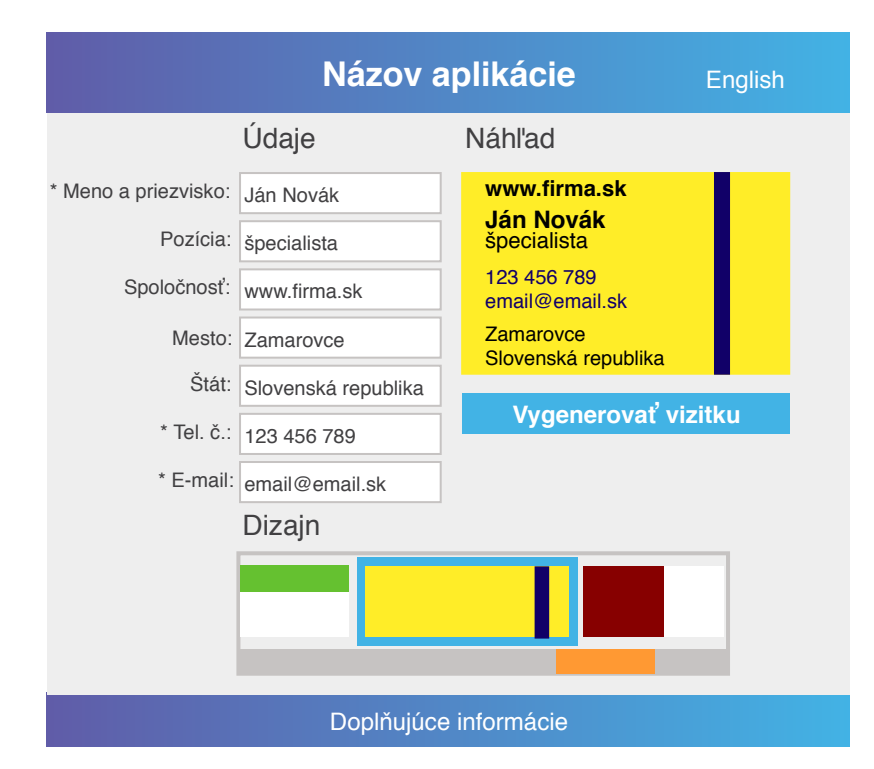

Obr. 4.6: Prototyp grafického užívateľského rozhrania vytváranej aplikácie

# <span id="page-31-0"></span>**Kapitola 5**

# **Implementácia**

Táto kapitola vo svojej prvej časti stručne popisuje jednotlivé technológie, ktoré boli použité pri vytváraní aplikácie. V druhej časti tejto kapitoly budú uvedené konkrétne techniky a riešenia, prostredníctvom ktorých sú zrealizované kľúčové prvky vytvorenej aplikácie spomenuté už pri jej špecifikácii a návrhu.

#### <span id="page-31-1"></span>**5.1 Použité technológie**

Pomocou technológií HTML, CSS a Bootstrap bol vytvorený popis štruktúry a vzhľadu webovej aplikácie. Jej serverová časť bola naimplementovaná prostredníctvom jazyka PHP a systému MySQL, a pre implementáciu dynamickej časti aplikácie na strane klienta boli použité technológie JavaScript a jQuery.

#### **5.1.1 HTML, CSS a Bootstrap**

HTML (HyperText Markup Language) je štandardizovaný značkovací jazyk využívaný pre tvorbu webových stránok, popis štruktúry ich obsahu. Vznikol v 90. rokoch minulého storočia a dodnes nebol nahradený žiadnou inou technológiou [\[28\]](#page-46-11). Vďaka tomu, že je v podstate interpretovaný internetovým prehliadačom, je jazyk HTML multiplatformný a nezávislý od operačného systému [\[10\]](#page-45-7). Štruktúra stránok sa v tomto jazyku vytvára pomocou značiek, ktoré reprezentujú odstavce alebo bloky textu, tabuľky, nadpisy atď. [\[37\]](#page-47-6).

Kaskádové štýly alebo CSS je jazyk používaný pre tvorbu webových stránok. Narozdiel od jazyka HTML, ktorý definuje ich štrukturálnu stránku, sa jazyk CSS používa pre popis ich vzhľadu alebo tzv. štýlovanie [\[36\]](#page-47-7). Aj napriek tomu, že sa od jazyka HTML líši či už syntakticky, alebo účelom použitia, je medzi nimi súvislosť. Štýl webových stránok sa v minulosti popisoval v jazyku HTML, no neustále vzrastajúci počet nových značiek určených pre nové možnosti vzhľadu vyústil vo veľkú neprehľadnosť tohto jazyka a potrebu oddeliť popis vzhľadu webovej stránky od popisu štruktúry jej obsahu [\[28\]](#page-46-11). Princípom jazyka CSS je prideľovanie vlastností HTML značkám, napríklad farba písma v odstavci apod.

Bootstrap je názov voľne dostupného CSS frameworku, ktorý sa používa pre rýchlejšie a jednoduchšie vytváranie webových stránok. Zahŕňa veľké množstvo predpripravených šablón, ktoré sú nielen moderné a esteticky na veľmi vysokej úrovni, ale aj prispôsobené pre mobilné zariadenia, respektíve responzívne, viz [\[42\]](#page-47-8).

#### **5.1.2 MySQL a PHP**

Tieto technológie boli zvolené predovšetkým pre ich širokú podporu naprieč službami, ktoré ponúkajú hosting webových stránok a aplikácií.

MySQL je voľne šíriteľný systém pre správu databáz, ktorý je často používaný ako databázový server. Tento systém používa relačný typ databázy, čo znamená, že dáta sú v nej organizované do tabuliek [\[1\]](#page-45-8). Komunikácia s databázou prebieha pomocou dotazov v štandardizovanom jazyku SQL.

PHP alebo Hypertext Preprocessor je skriptovací jazyk s všeobecným využitím. Jeho zameraním je vytváranie dynamických webových aplikácií v podobe generovania HTML kódu pomocou skriptov na strane servera a odosielanie tohto kódu klientovi [\[22\]](#page-46-12). Medzi jeho výhody patrí prenositeľnosť medzi mnohými operačnými systémami, ale aj rôznymi webovými servermi a taktiež veľmi široká ponuka knižníc. Tieto knižnice sú určené pre upravovanie, generovanie a ukladanie obrázkov, textových dokumentov, multimediálnych dát, pre prístup do databázy spravovanej MySQL serverom, a mnoho ďalších [\[20\]](#page-46-13).

#### **5.1.3 JavaScript a jQuery**

JavaScript, z počiatku známy ako LiveScript, je dynamický skriptovací programovací jazyk s podporou objektovo orientovaného programovania. Umožňuje tvorbu dynamických a interaktívnych webových stránok. Keďže je interpretovaný v internetovom prehliadači, znižuje nároky na komunikáciu aplikácie s webovým serverom [\[11\]](#page-45-9). Tento jazyk mení a aktualizuje obsah webovej stránky dynamicky, prostredníctvom udalostí. Medzi tieto udalosti patrí napríklad kliknutie na tlačidlo, pohyb myši a mnoho ďalších. Po zaznamenaní takejto udalosti je spustený príslušný kód. V prvom slede je vytvorená stránka z jazykov HTML a CSS. Následne je interpretovaný kód v jazyku JavaScript, ktorý pomocou technológie DOM (Document Object Model) pristupuje k HTML elementom a môže ich odstraňovať, vytvárať, a v neposlednom rade meniť ich vlastnosti [\[33\]](#page-47-9). Ďalšou výhodou tohto jazyka je jednoduché použitie technológie AJAX, respektíve Asynchronous JavaScript and XML, ktorá je používaná pre komunikáciu s webovým serverom a aktualizovanie len určitej časti webovej stránky bez potreby jej kompletného znovu nahrania zo serveru, čo pozitívne ovplyvňuje množstvo prenášaných dát medzi klientom a serverom [\[38\]](#page-47-10).

Softwarová štruktúra jQuery je v súčasnosti najpoužívanejšia knižnica programovacieho jazyka JavaScript. Jej hlavným účelom je zjednodušenie, urýchlenie a zefektívnenie programovania webových stránok v jazyku JavaScript [\[30\]](#page-46-14). Ponúka veľmi širokú škálu funkcií pre manipuláciu s elementami vo webových stránkach, používanie technológií AJAX a DOM, rôzne grafické animácie, a mnoho ďalších, viz kompletná dokumentácia dostupná na [\[12\]](#page-45-10). Okrem spomenutých funkcií je k dispozícii tiež veľký počet rôznych hotových rozšírení a doplnkov.

#### <span id="page-32-0"></span>**5.2 Prepojenie s databázou**

Keďže všetky informácie o jednotlivých dizajnoch vizitiek používané pre zobrazenie ponuky dizajnov, tvorbu náhľadu na vytváranú vizitku v reálnom čase a taktiež samotné generovanie výsledných podkladov pre tlač sú uchovávané v databáze, je potrebné k týmto dátam nejakým spôsobom pristupovať. K tomuto účelu slúži rozhranie PDO, respektíve PHP Data Objects. Táto trieda zabezpečuje prepojenie medzi skriptami v jazyku PHP a databázovým serverom [\[9\]](#page-45-11). Pomocou jej metód je možné pracovať s databázovými transakciami, volať SQL dotazy atď. [\[13\]](#page-45-12). Z dôvodu úspornejšieho a efektívnejšieho využívania jej možností bola vytvorená trieda database, ktorá pri svojej inštanciácii zároveň vytvára inštanciu triedy PDO a udržuje ju ako svoju triednu premennú, a pri vykonávaní svojich metód invokuje jej metódy. K vytvoreniu inštancie triedy database dochádza pri pripojení užívateľa na webovú stránku aplikácie a následne je používaná pre databázové operácie, ktoré budú popísané v nasledujúcich častiach tejto kapitoly.

#### <span id="page-33-0"></span>**5.3 Výber dizajnu**

Pre zobrazenie dostupných dizajnov užívateľovi a výber z nich je pravdepodobne najvhodnejší HTML element select, ktorý sa pri tvorbe webových stránok používa ako rozbaľovací zoznam možností, z ktorých je možné jednu zvoliť. V prípade tejto aplikácie sú možnosťami tohto zoznamu zmenšené obrázky jednotlivých dizajnov vizitiek. Nutnosť neustáleho rozbaľovania spomenutého zoznamu pri opakovanom prezeraní dizajnov by na užívateľa pôsobila zaiste ako rušivý faktor, a preto vznikla potreba skombinovať element select s niečím pokročilejším. Pri tejto príležitosti bola zvolená technológia Image Picker [\[8\]](#page-45-13). Jedná sa o implementáciu vytvorenú pomocou frameworku jQuery, prostredníctvom ktorej je možné rozbaľovací zoznam pretransformovať na tzv. volič obrázkov s užívateľsky prívetivou podobou, viz obrázok [5.1.](#page-33-1) Umožňuje do jednotlivých možností selectu pridať parameter s názvom data-img-src udávajúci cestu k požadovanému obrázku, ktorý sa má v zozname zobraziť. Následne z každej možnosti selectu vytvára položky v nečíslovanom zozname ul, ktoré zobrazujú obrázky dané vyššie uvedeným parametrom data-img-src, zatiaľ čo pôvodný select zostáva skrytý. Po vykreslení všetkých obrázkov si spomedzi nich môže užívateľ zvoliť jednoduchým kliknutím, pričom je možné Image Picker nakonfigurovať tak, aby umožňoval zvoliť aj viac obrázkov súčasne a tiež nastaviť, ktorý obrázok bude zvolený defaultne. Zvolený obrázok je graficky zvýraznený a zároveň je hodnota pôvodného selectu nastavená na hodnotu možnosti, ktorá udáva cestu k tomuto obrázku.

<span id="page-33-1"></span>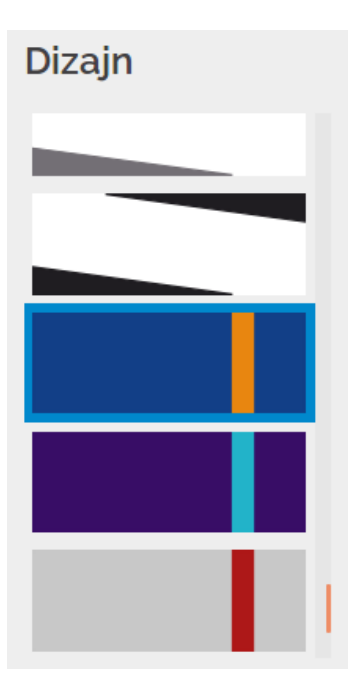

Obr. 5.1: Volič obrázkov vytvorený z HTML elementu select

Po zobrazení stránky tejto aplikácie užívateľom je vytvorená inštancia triedy database a pomocou nej vykonaný dotaz v jazyku SQL, ktorý ako výsledok vráti identifikátory a cesty k zmenšeným obrázkom všetkých dizajnov vizitiek. Z týchto dát je potom vytvorený element select, ktorý je následne prostredníctvom Image Pickeru pretransformovaný na volič obrázkov. Jednotlivé možnosti pôvodného selectu obsahujú ako hodnotu identifikátor dizajnu, ktorého zmenšený obrázok majú uvedený v parametri data-img-src. Z toho vyplýva, že identifikátor aktuálne zvoleného dizajnu je nastavený ako hodnota v pôvodnom selecte, viz aj obrázok [5.2.](#page-34-1) K tejto hodnote sa dá pristúpiť či už prostredníctvom jazyka PHP, alebo JavaScript. Význam a využitie tohoto faktu bude vysvetlený v ďalších častiach tejto kapitoly. Keďže táto aplikácia bude ponúkať veľké množstvo dizajnov, popisovaný volič obrázkov bol pomocou nastavenia CSS vlastnosti overflow zmenený na posuvník s obmedzenou výškou, aby užívateľ pri prezeraní dizajnov nestratil z dohľadu ostatné časti aplikácie.

<span id="page-34-1"></span>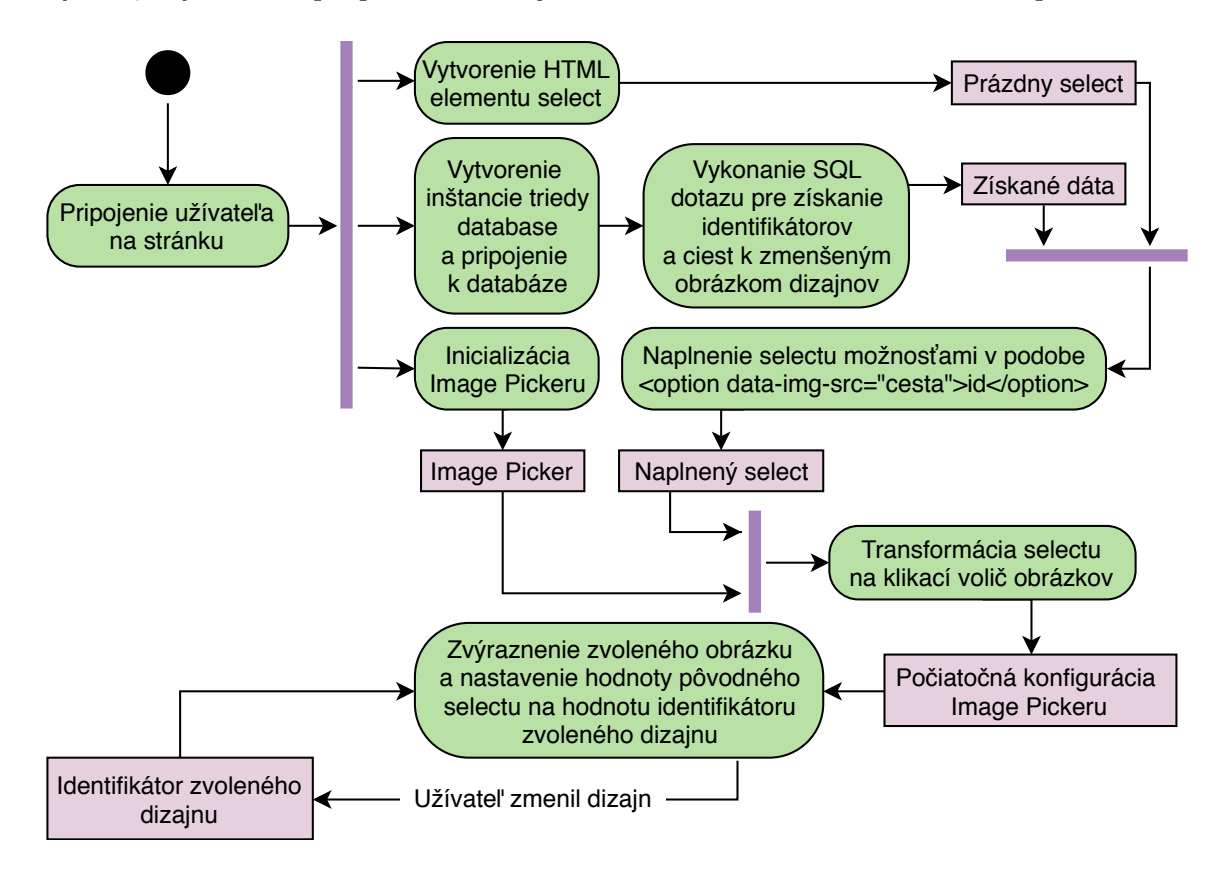

Obr. 5.2: Bloková schéma realizácie výberu dizajnu vizitky

#### <span id="page-34-0"></span>**5.4 Generovanie vizitky**

Cieľom tejto aplikácie je vygenerovanie kvalitných podkladov pre tlač. Ako už bolo uvedené v jej špecifikácii, výsledná vizitka, respektíve sada vizitiek, by mala byť vo formáte PDF. Pre tento účel boli použité celkovo tri špecifické a voľne šíriteľné triedy naimplementované v jazyku PHP, ktoré sú určené pre manipuláciu s dokumentami vo formáte PDF, každá však trochu odlišným spôsobom. Prvou je trieda FPDF, ktorá v implementácii tejto aplikácie nie je priamo použitá, ale tvorí základ použitého systému pre prácu s PDF súbormi v jazyku PHP, takže je vhodné ju spomenúť. Umožňuje vytváranie základných PDF dokumentov a ponúka širokú škálu metód napríklad pre tvorbu jednoduchej grafiky, vkladanie obrázkov, pozicovanie rôznych elementov v rámci dokumentu apod. [\[4\]](#page-45-14). Druhou je trieda tFPDF predstavujúca upravenú verziu triedy FPDF s rozšírením umožňujúcim používať vo vytváraných PDF súboroch znakovú sadu Unicode. Pre využitie tejto podpory je potrebné dodať súbor vo formáte TrueType s fontami, ktoré sú v kódovaní UTF-8 [\[25\]](#page-46-15). Názov poslednej triedy je FPDI. Táto trieda dedí od triedy FPDF, respektíve vo vytvorenej aplikácii od triedy tFPDF a rozširuje ju o možnosť importovať už existujúce PDF dokumenty, ktoré je možné následne používať pri vytváraní vlastných dokumentov [\[5\]](#page-45-15). Toto rozšírenie je využité na tvorbu vizitiek z hotových vzorov vo formáte PDF.

Za účelom samotného generovania hotových vizitiek vo formáte PDF bola vytvorená trieda s názvom businessCard. Metóda konštruktor triedy businessCard má ako argument cestu k PDF vzoru dizajnu vytváranej vizitky. Po užívateľom spustenom generovaní prebehne inštanciácia tejto triedy, ktorá zahŕňa aj vytvorenie inštancie triedy FPDI, uloženie tejto inštancie do triednej premennej a pomocou nej následné importovanie vzoru dizajnu predaného ako argument. Po importovaní prebieha umiestňovanie užívateľských údajov do tohto vzoru, ktoré sú pozicované podľa informácií z databázy o použitej šablóne vizitky a zafarbované na základe dát z databázy o zvolenom dizajne vizitky. V ďalšom kroku je táto vizitka uložená ako PDF do adresára dočasných súborov. V zápätí je vytvorená ďalšia inštancia triedy FPDI, ktorá je uložená do ďalšej triednej premennej triedy businessCard. Táto inštancia importuje práve dokončenú vizitku a rozkopíruje ju po dokumente formátu A4 v počte 10. V poslednom kroku trieda businessCard umiestni do vytvoreného dokumentu orezové značky a uloží ho. Séria vizitiek je tak pripravená na odoslanie užívateľovi. Tento princíp je uvedený tiež na obrázku [5.3.](#page-35-0)

<span id="page-35-0"></span>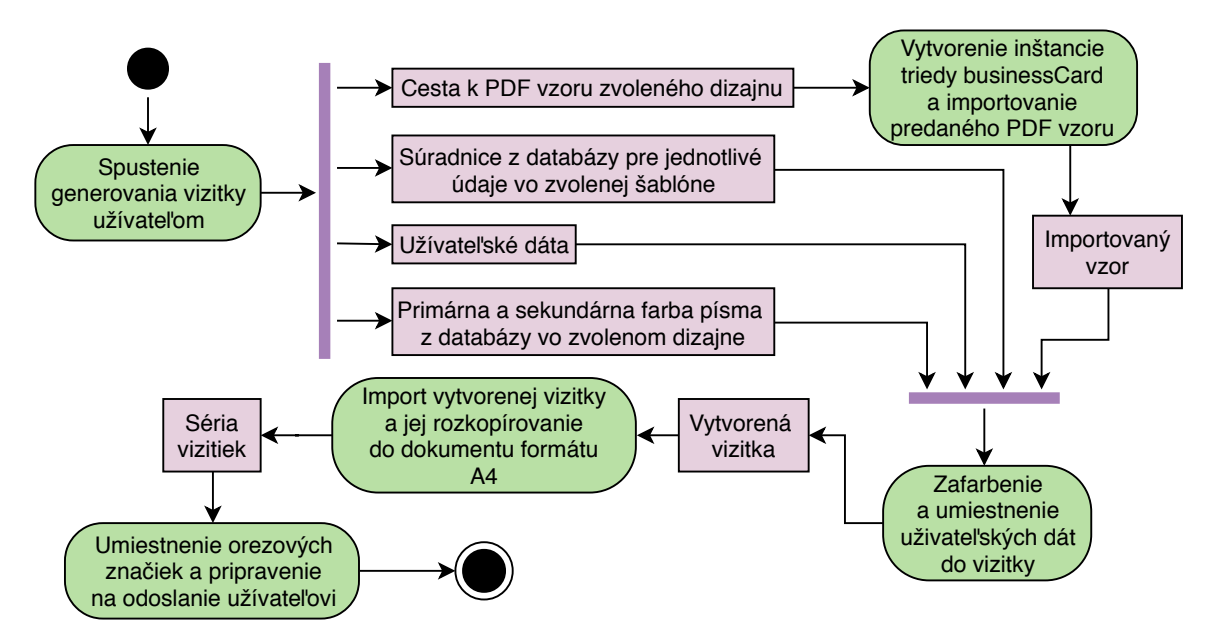

Obr. 5.3: Bloková schéma princípu generovania podkladov pre tlač

Zber užívateľských dát, ktorý predchádza samotnému generovaniu vizitky, je realizovaný pomocou HTML elementu form nastaveného na metódu POST, ktorá slúži na predanie dát z formulára na server, kde môžu byť ďalej spracovávané. V prípade vytvorenej aplikácie obsahuje textové polia pre užívateľove údaje, ktorým je pomocou parametru placeholder pridané označenie, aký údaj má byť do nich zadaný. Ďalej obsahuje vyššie popísaný volič obrázkov slúžiaci pre zvolenie dizajnu vizitky a taktiež tlačidlo určené pre vygenerovanie výsledných podkladov pre tlač. Po stlačení spomenutého tlačidla prebehne kontrola zadania povinných údajov. V prípade nezadania všetkých povinných údajov je užívateľ aplikáciou na tento fakt upozornený. Ak chce pokračovať, musí tieto údaje doplniť. V opačnom prípade je aktivovaná metóda POST, ktorá prenesie na server užívateľove údaje a tiež aktuálnu hodnotu elementu select, z ktorého je vytvorený volič obrázkov. Zo zadaných užívateľských údajov je vytvorené asociatívne pole a pomocou hodnoty selectu, ktorá predstavuje identifikátor zvoleného dizajnu v rámci databázy, je vykonaný SQL dotaz, ktorý vracia cestu k PDF vzoru, farby písiem a identifikátor šablóny, pod ktorú zvolený dizajn spadá. Následne sú podľa identifikátoru šablóny v databáze vyhľadané súradnice jednotlivých údajov vo vizitke v rámci danej šablóny. Asociatívne pole s údajmi a získané informácie o zvolenom dizajne, a o šablóne, pod ktorú tento dizajn spadá, sú v zápätí použité na vygenerovanie podkladov pre tlač, viz obrázok [5.4.](#page-36-0) Po dokončení generovania sú vytvorené hlavičky protokolu HTTP popisujúce vlastnosti prenášaných dát a prebehne odoslanie vygenerovaného súboru užívateľovi.

<span id="page-36-0"></span>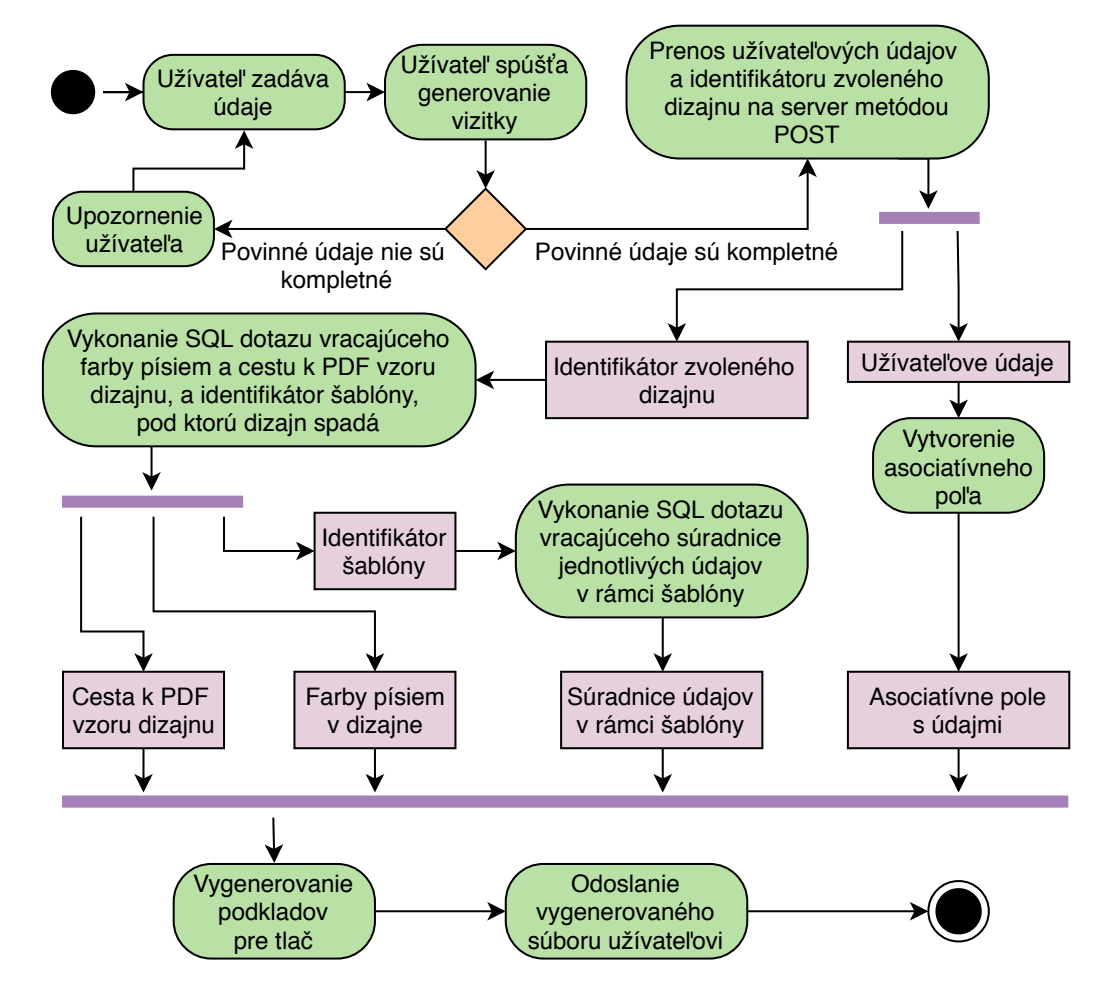

Obr. 5.4: Bloková schéma spôsobu získavania dát potrebných pre tvorbu výslednej vizitky

#### <span id="page-37-0"></span>**5.5 Náhľad v reálnom čase**

Okamžitá propagácia užívateľom vykonaných zmien do náhľadu vytváranej vizitky je dôležitou súčasťou tejto aplikácie a sú v nej použité jQuery selektory pre prístup k jednotlivým HTML elementom. Pri zmene v jednom z textových polí určených na užívateľské údaje JavaScript túto udalosť zaznamená a ihneď vloží hodnotu tohto poľa do HTML elementu span, ktorý prislúcha danému údaju a je umiestnený v bloku pre náhľad. Jednotlivé spany majú pomocou CSS definovanú veľkosť, farbu a hrúbku písma, a tiež svoje súradnice v rámci náhľadového bloku podľa aktuálne zvoleného dizajnu vizitky.

Keď JavaScript odchytí zmenu dizajnu, prostredníctvom technológie AJAX spustí PHP skript na strane serveru, ktorému predá identifikátor zvoleného dizajnu, viz tiež obrázok [5.5.](#page-38-1) Podľa tohto identifikátora je v databáze vyhľadaný obrázok dizajnu, ktorý má byť použitý v náhľade. Tento skript potom vráti uvedený obrázok a novú sériu spanov pre jednotlivé údaje do webového prehliadača na ďalšie spracovanie. Následne technológia AJAX spúšťa ďalší PHP skript na strane serveru, ktorému opäť predáva identifikátor aktuálneho dizajnu. V spomenutom skripte sú v databáze podľa predaného identifikátora vyhľadané vlastnosti písma v danom dizajne a identifikátor šablóny, pod ktorú spadá. Prostredníctvom identifikátora šablóny sú ďalej v databáze vyhľadané súradnice jednotlivých údajov. Zo získaných dát je pre každý údaj vytvorené asociatívne pole obsahujúce súradnice a vlastnosti písma daného údaju. Z týchto polí je potom vytvorené ďalšie, ktoré je vo formáte JSON nahraté do webového prehliadača užívateľa, kde si ho prevezme JavaScipt. Získaný obrázok aktuálneho dizajnu a nová séria spanov sú umiestnené do náhľadového bloku. Na základe dát prenesených v JSON formáte sú postupne jednotlivým spanom nastavené nové CSS vlastnosti a tiež nastavená ich hodnota podľa aktuálneho obsahu textového poľa určeného pre údaj, ku ktorému konkrétny span prislúcha. Týmto je zaistené, že užívateľ po zmene dizajnu nemusí opätovne zadávať už predtým zadané údaje.

<span id="page-38-1"></span>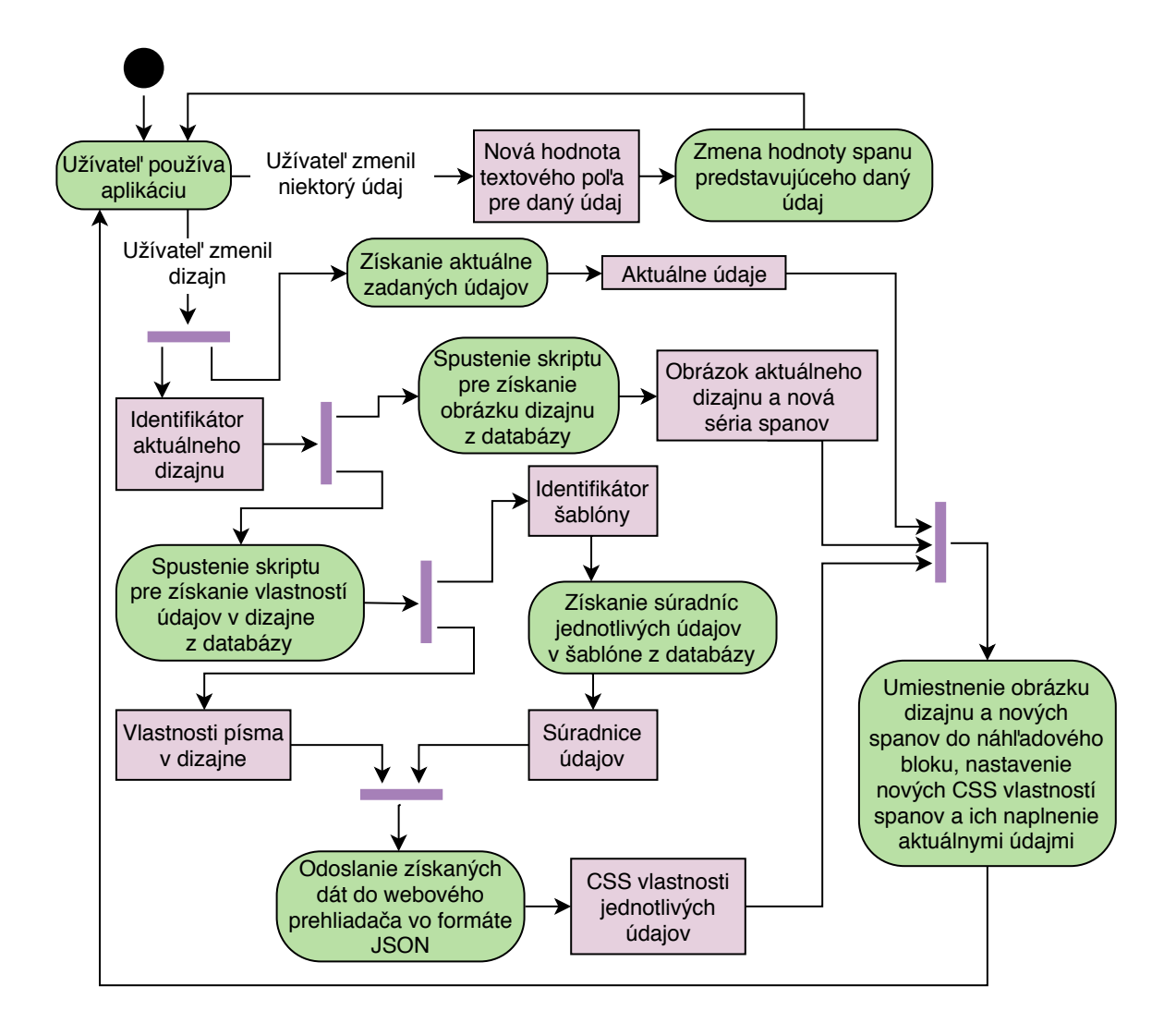

Obr. 5.5: Bloková schéma vytvárania náhľadu na vizitku v reálnom čase

#### <span id="page-38-0"></span>**5.6 Jazyková lokalizácia**

Jazyková lokalizácia vytvorenej aplikácie je zaistená jazykovými súbormi. Tieto súbory sú vytvorené prostredníctvom PHP, pre každý jazyk práve jeden. Všetky obsahujú asociatívne pole s rovnakým názvom a taktiež s rovnakými kľúčmi. V čom sa však líšia, sú hodnoty. Ich hodnoty sú jednotlivé slová, slovné spojenia a vety, ktoré sa zobrazujú na webovej stránke tejto aplikácie, no v každom z týchto súborov sú v inom jazyku. Pri pripojení užívateľa na webovú stránku aplikácie je jeden z týchto súborov vložený do hlavného skriptu, kde sú v konkrétnych častiach použité položky spomenutého asociatívneho poľa a tým je obsah stránky zobrazený v jazyku danom použitým súborom. Pre určenie konkrétneho jazykového súboru je použitý prepínač, ktorý testuje hodnotu premennej udávajúcej aktuálne zvolený jazyk. Môže jej byť priradená hodnota prenášaná metódou GET, ktorá je vyvolaná pri kliknutí na hypertextový odkaz odkazujúci na verziu aplikácie v konkrétnom jazyku. Defaultná hodnota tejto premennej udáva ako jazyk slovenčinu.

## <span id="page-39-0"></span>**Kapitola 6**

# **Zhodnotenie dosiahnutých výsledkov**

V prvej fáze vytvárania tejto práce boli vyhľadané a preštudované rôzne typografické zákonitosti tvorby vizitiek, ktoré priniesli informácie o viacerých vlastnostiach vizitky, na ktoré je potrebné dávať pozor pri jej navrhovaní a vytváraní. Jednalo sa v nich o to, aké údaje by vizitka mala, respektíve nemala obsahovať, ako ich v rámci vizitky rozmiestniť, akým spôsobom poukázať na ich hierarchiu alebo akú rodinu, farbu, hrúbku, veľkosť a sklon písma pre konkrétne údaje použiť. Taktiež informovali o vlastnostiach, ktoré by mal mať samotný grafický podklad vizitky, ale predovšetkým o tom, ako všetky spomenuté vlastnosti príliš neprekombinovať, respektíve skombinovať tak, aby bola výsledná vizitka esteticky kvalitná a jednoducho predala informácie, ktoré nesie. Pri študovaní typografických zákonitostí tvorby vizitiek sa objavili aj ďalšie poznatky o vizitkách, ktoré boli prínosom nielen pre túto prácu. Týkali sa historického vývoja vizitiek, ich rozdelenia na typy napríklad podľa konkrétneho účelu, ale taktiež šlo o informácie pojednávajúce aj o zásadách vytvárania a ošetrovania tlačených dokumentov pre ich bezproblémovú tlač.

Ďalším krokom bol prieskum už existujúcich programov pre tvorbu vizitiek, ktorá bola zameraná na on-line aplikácie. Za účelom lepšej orientácie na trhu s dostupnými aplikáciami určenými na vytváranie vizitiek boli skúmané produkty rozdelené na domáce a zahraničné. Počas tejto analýzy boli hodnotené faktory ako ponuka dizajnov vizitiek, prehľadnosť užívateľského rozhrania, počet krokov potrebný pre samotné vytvorenie vizitky, rýchlosť odozvy na vykonané akcie, kvalita a formát výsledných podkladov pre tlač a tiež spôsob, ako sa k nim užívateľ môže dostať apod.

Na základe výsledkov analýzy dostupných webových aplikácií bol vyhotovený návrh a špecifikácia kľúčových prvkov aplikácie. Väčšina existujúcich programov predstavovala skôr grafický editor, než generátor vizitiek. Užívateľ, väčšinou neoboznámený s typografickými pravidlami tvorby vizitiek, mal k dispozícii široké spektrum grafických operácií, ktoré mohol na vytváranú vizitku aplikovať, vďaka čomu hrozilo, že výsledná vizitka môže porušovať typografické zásady a byť nekvalitná. Vytvorená aplikácia bola navrhnutá z iného uhla pohľadu, a síce tak, že predstavuje čistý vizitkový generátor. Každý dizajn vizitky má vopred nadefinované všetky vlastnosti, ktoré sú uložené v databáze. V procese vytvárania vizitky užívateľ predstavuje iba zadávateľa údajov. Po vytvorení je séria vizitiek, ošetrená orezovými značkami, užívateľovi ihneď k dispozícii na bezplatné stiahnutie vo formáte PDF, ktorý je nielen multiplatformný, ale aj vyhovujúci formát pre vektorovú grafiku, ktorá je oveľa vhodnejšia pre tlač ako rastrová. Neodmysliteľnou súčasťou tejto aplikácie, ktorá do nej vnáša interaktivitu, je náhľad v reálnom čase na práve vytváranú vizitku. Všetky akcie, ktoré užívateľ vykoná, či už ide o zadávanie jeho údajov alebo zmenu dizajnu vizitky, musia byť v čo najkratšom časovom úseku zobrazené v náhľade na aktuálny stav vizitky. Tento náhľad zároveň musí v čo najväčšej možnej miere korešpondovať s podobou vizitky vo výslednom vygenerovanom dokumente. Ďalším kľúčovým prvkom aplikácie určeným predovšetkým pre zahraničných užívateľov je podpora cudzieho jazyka, respektíve možnosť prepínať jej verziu medzi anglickou a slovenskou. Pri navrhovaní grafického užívateľského rozhrania bol kladený dôraz na to, aby obsahovalo čo najmenší počet ovládacích prvkov a zároveň bolo jednoduché, intuitívne, a esteticky kvalitné. Po analýze cieľovej skupiny užívateľov boli navrhnuté kľúčové prvky rozhrania. Pravdepodobne najdôležitejším prvkom rozhrania je možnosť vytvoriť vizitku bez zbytočného prepínania medzi viacerými oknami aplikácie. Podľa navrhnutých kľúčových prvkov bol vyhotovený grafický prototyp rozhrania, na základe ktorého neskôr bolo vytvorené samotné rozhranie aplikácie.

Po špecifikácii aplikácie nasledovala jej samotná implementácia. Pre jej naimplementovanie boli zvolené zaužívané technológie, ktoré sa používajú pre na tvorbu webových aplikácií. Konkrétne ide o jazyky HTML a CSS pre popis štruktúry, a vzhľadu samotného webu. Ďalej jazyk PHP a systém MySQL pre časť aplikácie vykonávanej na webovom serveri, a programovací jazyk JavaScript pre interaktívnu časť aplikácie vykonávanú v internetovom prehliadači užívateľa. Taktiež boli použité určité voľne šíriteľné knižnice a frameworky. Po úspešnej implementácii všetkých kľúčových prvkov aplikácie uvedených v jej špecifikácii bola aplikácia nasadená spolu s vytvorenými dizajnmi vizitiek na webhostingový server.

#### <span id="page-40-0"></span>**6.1 Testovanie a kompatibilita**

Testovací proces pozostával z testovania behu aplikácie a testovania jej užívateľského rozhrania.

#### **6.1.1 Testovanie užívateľského rozhrania**

#### **Návrh testovania**

Testovanie grafického rozhrania prebehne na vzorke užívateľov patriacich do cieľovej skupiny. Užívatelia budú podrobení dvom fázam testovania, behom ktorých obdržia grafickým editorom vytvorené náčrtky rozhrania aplikácie v rôznych stavoch a tiež budú pripustení k spustenej aplikácii.

V prvej fáze budú užívatelia hodnotiť samotný vzhľad aplikácie. Cieľom tejto fázy je zistiť, či použité parametre jednotlivých elementov rozhrania nepôsobia na užívateľa zmätočne a nesťažujú mú prácu s aplikáciou. Medzi sledované parametre patria vlastnosti ako farba pozadia, veľkosť, farba, či sklon písma, rozloženie grafických elementov apod.

Počas druhej fázy budú testovaní užívatelia vypracovávať úlohy. Zadania týchto úloh majú za úlohu overiť a sledovať do akej miery je užívateľ schopný orientovať sa v rozhraní aplikácie, a používať ju intuitívne. Príkladom takejto úlohy môže byť vyzvanie užívateľa, aby uviedol, či by dokázal zmeniť použitý jazyk aplikácie, alebo aby vymenoval údaje, ktoré sú povinné atď. Pri vypracovávaní týchto úloh je vhodné, aby bol užívateľ pozorovaný.

#### **Realizácia testov**

Testy boli realizované v korešpondencii s navrhovaným testovacím protokolom a zúčastnilo sa ich 7 subjektov z rodinného prostredia. Konkrétne súrodenec, rodičia a starí rodičia z obidvoch strán. Táto vzorka zahŕňa tri rôzne generácie užívateľov, čo reflektuje aj rôzne stupne informačnej gramotnosti v cieľovej užívateľskej skupine.

#### **Výsledky testov a závery**

Zhromaždené výsledky prvej fázy testovania ukázali, že samotný vzhľad aplikácie užívatelia vnímali väčšinou pozitívne. Použité farby sú v dostatočnom, ale nie príliš veľkom kontraste a veľkosť písma nespôsobuje problémy pri jeho čitateľnosti. Boli však vznesené početné výhrady voči horizontálnemu posuvníku, ktorý pôsobí na užívateľov rušivo a celkový vzhľad kvôli nemu vyzerá nekonzistentne. Bol tak umiestnený medzi formulár pre údaje a náhľad na vytváranú vizitku, a zmenený na vertikálny posuvník, viz obrázok [5.1](#page-33-1) v kapitole [5.](#page-31-0)

Výsledky úloh z druhej fázy testovania vypovedajú o tom, že väčšina ovládacích prvkov je pre užívateľov zrozumiteľná a napomáha im v intuitívnom používaní aplikácie. Výnimku tvoria tlačidlo určené na prepínanie jazyka a označenie povinných údajov. Viac ako polovica užívateľov sa pri pokúšaní o prepnutie jazyka aplikácie na tento prvok musela pozrieť viac ako dvakrát, kým si uvedomila jeho význam. Po konzultácii s testovanými subjektami sa ukázalo vhodnejšie zmeniť textový odkaz Slovenčina, respektíve English na slovenskú, respektíve anglickú vlajku, na ktorú sa bude dať kliknúť. Aj keď vo väčšine prípadov bývajú povinné údaje označené znakom hviezdička, staršie generácie si evidentne jej význam automaticky nedomyslia, a preto bolo toto značenie zmenené na znak výkričník, ktorý viac evokuje o povinnosti niečo vykonať.

#### **6.1.2 Testovanie behu aplikácie**

Ako už bolo uvedené v predošlých kapitolách, webové aplikácie bežia v internetovom prehliadači, a preto sú multiplatformné. Z tohto faktu vyplýva, že testovanie tejto aplikácie na rôznych architektúrach počítačov s rozličnými operačnými systémami a inými parametrami by bolo zbytočné. Dôležité sú však práve spomenuté internetové prehliadače, pretože každý používa iné vykresľovacie jadro pre obsah stránky a tiež rozdielny interpret pre jazyk JavaScript. Použiteľnosť aplikácie je tak závislá na konkrétnom prehliadači a častokrát aj na jeho konkrétnej verzii. V tabuľke [6.1](#page-41-0) sú uvedené jednotlivé webové prehliadače spolu s ich verziami, na ktorých bol správny beh všetkých funkcií aplikácie riadne otestovaný. Pre úplnosť sú v tabuľke [6.2](#page-42-1) vypísané aj verzie niektorých použitých technológií.

| Webový prehliadač | Verzia         |
|-------------------|----------------|
| Mozilla Firefox   | 59.0.2         |
| Google Chrome     | 66.0.3359.117  |
| Opera             | 52.0.2871.99   |
| Microsoft Edge    | 41.16299.371.0 |
| Safari            | 11.0.1         |

<span id="page-41-0"></span>Tabuľka 6.1: Verzie podporovaných internetových prehliadačov

| Technológia  | Verzia |
|--------------|--------|
| <b>PHP</b>   | 5.6    |
| <b>FPDI</b>  | 1.6.2  |
| $t$ FPDF     | 1.25   |
| Image Picker | 0.3.1  |

<span id="page-42-1"></span>Tabuľka 6.2: Verzie použitých technológií

### <span id="page-42-0"></span>**6.2 Možnosti pokračovania projektu**

Pri návrhu a implementácii aplikácie, ale taktiež pri analýze dostupných programov pre tvorbu vizitiek boli objavené rôzne možnosti, ktoré poskytujú vytvorenej aplikácii priestor na zlepšenie a v budúcnosti by mohli zvýšiť jej hodnotu. Tie najreálnejšie z nich budú popísané v zápätí.

#### **6.2.1 Nahrávanie loga**

Možnosť pre užívateľa nahrať svoje firemné alebo iné logo bola zaregistrovaná pri väčšine analyzovaných programov a pre túto aplikáciu by bola zaiste prínosom. Požiadavky na rozšírenie by boli hlavne databázového charakteru, kde by museli byť pre každú šablónu uložené súradnice umiestnenia loga a tiež jeho maximálne rozmery. Taktiež by musel byť k dispozícii algoritmus, ktorý by v prípade loga presahujúceho povolené rozmery upravil jeho veľkosť a zároveň zachoval pomer jeho rozmerov.

#### **6.2.2 Užívateľské dizajny a ich administrácia**

Je vysoko nepravdepodobné, že aktuálna ponuka dizajnov vizitiek uspokojí každého užívateľa. Z tohto dôvodu by určite bola prospešná funkcia aplikácie umožňujúca užívateľom nahrávať a používať na tvorbu vizitiek vlastné dizajny už definovaných šablón alebo dokonca vytvárať aj vlastné šablóny. Tento proces by zahŕňal aj registráciu užívateľa, ktorý by po prihlásení obdržal návod, podľa ktorého by vytvoril svoj vlastný dizajn alebo šablónu vizitky. Následne by nahral všetky potrebné informácie a súbory na server, kde by čakali na schválenie a prípadné nasadenie administrátorom do ponuky.

#### **6.2.3 Hromadné generovanie vizitiek**

Ďalšie možné využitie registrácie užívateľov je pre zástupcov spoločností, ktorí sú administratívnymi pracovníkmi. Títo užívatelia bývajú delegovaní na tvorbu vizitiek aj pre ostatných zamestnancov a strávia veľa času pri overovaní správnosti, a aktuálnosti údajov svojich kolegov. Počas registrácie by zadali svoju e-mailovú adresu a údaje o svojej spoločnosti. Po prihlásení by pridávali do systému údaje svojich kolegov, jedného po druhom. Je nutné podotknúť, že toto rozšírenie by vyžadovalo doplnenie databázy o ďalšie tabuľky predstavujúce spoločnosť a zamestnanca, ktorý k nej prislúcha. Pridaní zamestnanci by boli notifikovaní e-mailom obsahujúcim odkaz, ktorý im zobrazí ich údaje a vygenerované heslo pre prístup k tomuto odkazu. Po kontrole a prípadnej korekcii týchto údajov by nasledovalo ich potvrdenie. Keď všetci zamestnanci danej spoločnosti potvrdia svoje údaje, zástupca spoločnosti o tom bude informovaný taktiež e-mailom. Následne nechá hromadne vygenerovať sériu PDF súborov s vizitkami pre každého zamestnanca, do ktorých budú doplnené údaje o spoločnosti zadané pri registrácii.

#### **6.2.4 Podpora ďalších jazykov**

Ďalším vhodným rozšírením tejto aplikácie je pridanie ďalších cudzích jazykov, čím bude možné získať viac potenciálnych užívateľov. Za úvahu stoja najmä jazyky španielsky a nemecký. Prípadným obohatením tohto rozšírenia je možnosť, kedy užívateľ opätovne navštívi webovú stránku tejto aplikácie a jej verzia bude v takom jazyku, v akom ju naposledy opustil.

# <span id="page-44-0"></span>**Kapitola 7**

# **Záver**

Cieľom tejto práce bolo vytvoriť internetovú aplikáciu umožňujúcu vytváranie vizitiek podľa pokynov zadaných od užívateľa. Z počiatku bolo potrebné vyhľadať a naštudovať typografické zákonitosti pre tvorbu vizitiek, a taktiež zaužívané konvencie pre vytváranie tlačených dokumentov.

Z analýzy dostupných programov pre generovanie vizitiek vyplynulo niekoľko podstatných informácií, ktoré boli zohľadnené pri následnom návrhu aplikácie. Predovšetkým šlo o prílišnú voľnosť pri tvorbe vizitky, ktorú užívateľ od analyzovaných programov dostával, v dôsledku čoho hrozilo, že výsledné vizitky nebudú spĺňať typografické zákonitosti. Táto aplikácia bola navrhnutá odlišným spôsobom, a síce tak, aby užívateľovi umožňovala používať len ponúknuté dizajny vizitiek s pevne nadefinovanými vlastnosťami.

Vytvorená aplikácia ponúka možnosť jednoduchého a rýchleho vygenerovania série vizitiek vo formáte PDF ošetrenej orezovými značkami, a to všetko v interaktívnom, a minimalistickom prostredí, kde sa všetky užívateľom vykonané zmeny ihneď propagujú do náhľadu na vytváranú vizitku. Napriek tomu má aplikácia stále priestor na zlepšovanie, predovšetkým v možnosti nahrávania loga alebo registrácie užívateľov, ktorá by otvorila dvere napríklad tvorbe užívateľských dizajnov.

# <span id="page-45-0"></span>**Literatúra**

- <span id="page-45-8"></span>[1] *1.3.1 What is MySQL?* [online]. [cit. 28.4.2018]. Dostupné na: https://dev.mysql.com/doc/refman/5.[7/en/what-is-mysql](https://dev.mysql.com/doc/refman/5.7/en/what-is-mysql.html).html.
- <span id="page-45-1"></span>[2] *Business Card Maker* [online]. [cit. 28.4.2018]. Dostupné na: https://www.bizcardmaker.[com/#/?theme=theme-border--orange](https://www.bizcardmaker.com/#/?theme=theme-border--orange).
- <span id="page-45-4"></span>[3] *Formáty papírů, vizitek a billboardů* [online]. [cit. 28.4.2018]. Dostupné na: http://www.tiskem.[cz/poradna/formaty-papiru-vizitek-a-billboardu/](http://www.tiskem.cz/poradna/formaty-papiru-vizitek-a-billboardu/).
- <span id="page-45-14"></span>[4] *FPDF Library* [online]. [cit. 28.4.2018]. Dostupné na: [http://www](http://www.fpdf.org/).fpdf.org/.
- <span id="page-45-15"></span>[5] *FPDI* [online]. [cit. 28.4.2018]. Dostupné na: https://www.setasign.[com/products/fpdi/about/](https://www.setasign.com/products/fpdi/about/).
- <span id="page-45-2"></span>[6] *Historie vizitek* [online]. [cit. 28.4.2018]. Dostupné na: [https://www](https://www.tisknisi.cz/cs/info/inspirace-a-zajimavosti/historie-vizitek-86.html).tisknisi.cz/ [cs/info/inspirace-a-zajimavosti/historie-vizitek-86](https://www.tisknisi.cz/cs/info/inspirace-a-zajimavosti/historie-vizitek-86.html).html.
- <span id="page-45-3"></span>[7] *How do CD business cards work?* [online]. [cit. 28.4.2018]. Dostupné na: https://www.bandcds.co.[uk/faqs/cd-business-cards-work/](https://www.bandcds.co.uk/faqs/cd-business-cards-work/).
- <span id="page-45-13"></span>[8] *Image Picker* [online]. [cit. 28.4.2018]. Dostupné na: https://rvera.github.[io/image-picker/](https://rvera.github.io/image-picker/).
- <span id="page-45-11"></span>[9] *Introduction* [online]. [cit. 28.4.2018]. Dostupné na: http://php.[net/manual/en/intro](http://php.net/manual/en/intro.pdo.php).pdo.php.
- <span id="page-45-7"></span>[10] *Introduction to HTML 4* [online]. [cit. 28.4.2018]. Dostupné na: https://www.w3.[org/TR/html401/intro/intro](https://www.w3.org/TR/html401/intro/intro.html#h-2.2).html#h-2.2.
- <span id="page-45-9"></span>[11] *JavaScript - Overview* [online]. [cit. 28.4.2018]. Dostupné na: https://www.tutorialspoint.[com/javascript/javascript\\_overview](https://www.tutorialspoint.com/javascript/javascript_overview.htm).htm.
- <span id="page-45-10"></span>[12] *JQuery API* [online]. [cit. 28.4.2018]. Dostupné na: [http://api](http://api.jquery.com/).jquery.com/.
- <span id="page-45-12"></span>[13] *The PDO class* [online]. [cit. 28.4.2018]. Dostupné na: http://php.[net/manual/en/class](http://php.net/manual/en/class.pdo.php).pdo.php.
- <span id="page-45-6"></span>[14] *Raster vs Vector* [online]. [cit. 28.4.2018]. Dostupné na: https://vector-conversions.[com/vectorizing/raster\\_vs\\_vector](https://vector-conversions.com/vectorizing/raster_vs_vector.html).html.
- <span id="page-45-5"></span>[15] *Standardní velikosti papíru ISO* [online]. Posledná zmena 1.10.2009 [cit. 28.4.2018]. Dostupné na: http://www.typo.[cz/databaze/pravidla-a-nazvoslovi/](http://www.typo.cz/databaze/pravidla-a-nazvoslovi/standardni-velikosti-papiru-iso/) [standardni-velikosti-papiru-iso/](http://www.typo.cz/databaze/pravidla-a-nazvoslovi/standardni-velikosti-papiru-iso/).
- <span id="page-46-3"></span>[16] *Step 3 of 4: Design Business Card* [online]. [cit. 28.4.2018]. Dostupné na: https://www.freelogoservices.[com/business-cards/step3/parent/](https://www.freelogoservices.com/business-cards/step3/parent/35734558?lastsave=4f1735e194328f9d47b6962f104eff5f) [35734558?lastsave=4f1735e194328f9d47b6962f104eff5f](https://www.freelogoservices.com/business-cards/step3/parent/35734558?lastsave=4f1735e194328f9d47b6962f104eff5f).
- <span id="page-46-1"></span>[17] *Vizitka Autodílna* [online]. [cit. 28.4.2018]. Dostupné na: https://www.tisknisi.[cz/cs/autodilna-0254](https://www.tisknisi.cz/cs/autodilna-0254.html).html.
- <span id="page-46-2"></span>[18] *VIZITKA N59* [online]. [cit. 28.4.2018]. Dostupné na: http://www.reticulacard.[com/sk/business-card/59/](http://www.reticulacard.com/sk/business-card/59/).
- <span id="page-46-5"></span>[19] *Výroba vizitek, používání a druhy* [online]. [cit. 28.4.2018]. Dostupné na: http://novesluzby.[cz/zamestnani/vyroba-vizitek-pouzivani-a-druhy](http://novesluzby.cz/zamestnani/vyroba-vizitek-pouzivani-a-druhy).
- <span id="page-46-13"></span>[20] *What can PHP do?* [online]. [cit. 2018-04-28]. Dostupné na: http://php.[net/manual/en/intro-whatcando](http://php.net/manual/en/intro-whatcando.php).php.
- <span id="page-46-9"></span>[21] *What is a PDF?* [online]. [cit. 28.4.2018]. Dostupné na: https://www.abbyy.[com/en-ee/finereader/what-is-pdf/](https://www.abbyy.com/en-ee/finereader/what-is-pdf/).
- <span id="page-46-12"></span>[22] *What is PHP?* [online]. [cit. 28.4.2018]. Dostupné na: http://php.[net/manual/en/intro-whatis](http://php.net/manual/en/intro-whatis.php).php.
- <span id="page-46-0"></span>[23] *When To Use Serif vs. Sans Serif Fonts* [online]. Posledná zmena 22.9.2017 [cit. 28.4.2018]. Dostupné na: http://shyfonts.[com/when-to-use-serif-vs-sans-serif-fonts/](http://shyfonts.com/when-to-use-serif-vs-sans-serif-fonts/).
- <span id="page-46-8"></span>[24] *Základy DTP I. – čistý formát, spadávka, orezové značky, odsadenie orezových značiek,. . .* [online]. Posledná zmena 15.10.2014 [cit. 28.4.2018]. Dostupné na: https://detepe.[sk/zaklady-dtp-cisty-format-spadavka-orezove-znacky](https://detepe.sk/zaklady-dtp-cisty-format-spadavka-orezove-znacky-odsadenie-orezovych-znaciek/)[odsadenie-orezovych-znaciek/](https://detepe.sk/zaklady-dtp-cisty-format-spadavka-orezove-znacky-odsadenie-orezovych-znaciek/).
- <span id="page-46-15"></span>[25] Back, I. *TFPDF* [online]. [cit. 28.4.2018]. Dostupné na: http://www.fpdf.[org/en/script/script92](http://www.fpdf.org/en/script/script92.php).php.
- <span id="page-46-7"></span>[26] Bear, J. H. *Serif Definition: Serif typefaces are popular in newspapers and books* [online]. Posledná zmena 17.3.2017 [cit. 28.4.2018]. Dostupné na: https://www.lifewire.[com/serif-font-information-1073831](https://www.lifewire.com/serif-font-information-1073831).
- <span id="page-46-10"></span>[27] Bolton, N. *How to Extract a Vector Graphic From a PDF* [online]. [cit. 28.4.2018]. Dostupné na: http://smallbusiness.chron.[com/extract-vector-graphic-pdf-47224](http://smallbusiness.chron.com/extract-vector-graphic-pdf-47224.html).html.
- <span id="page-46-11"></span>[28] Burget, R. *Tvorba webových stránek: ITW*. Brno: Fakulta informačních technologií, 2008.
- <span id="page-46-4"></span>[29] Bílá, V. *Vizitky a jejich použití v mezinárodním obchodě*. Praha: Vysoká škola ekonomická v Praze, 2010. Bakalářská práce.
- <span id="page-46-14"></span>[30] Doyle, M. *What Is jQuery?* [online]. Posledná zmena 4.2.2010 [cit. 28.4.2018]. Dostupné na: https://www.elated.[com/articles/what-is-jquery/](https://www.elated.com/articles/what-is-jquery/).
- <span id="page-46-6"></span>[31] Hampton Smith, S. *How to design a business card: 10 top tips* [online]. Posledná zmena 5.10.2017 [cit. 28.4.2018]. Dostupné na: http://www.[creativebloq](http://www.creativebloq.com/graphic-design/how-design-business-card-10-top-tips-9134291).com/ [graphic-design/how-design-business-card-10-top-tips-9134291](http://www.creativebloq.com/graphic-design/how-design-business-card-10-top-tips-9134291).
- <span id="page-47-2"></span>[32] Inzerce. *Tvorba vizitek má svá pravidla. Řiďte se jimi.* [online]. Posledná zmena 14.4.2014 [cit. 28.4.2018]. Dostupné na: [https://mladypodnikatel](https://mladypodnikatel.cz/inzerce-tvorba-vizitek-ma-sva-pravidla-ridte-se-jimi-t10934).cz/inzerce[tvorba-vizitek-ma-sva-pravidla-ridte-se-jimi-t10934](https://mladypodnikatel.cz/inzerce-tvorba-vizitek-ma-sva-pravidla-ridte-se-jimi-t10934).
- <span id="page-47-9"></span>[33] ITSPUGLE. *What is JavaScript?* [online]. Posledná zmena 30.4.2018 [cit. 1.5.2018]. Dostupné na: https://developer.mozilla.[org/en-US/docs/Learn/JavaScript/](https://developer.mozilla.org/en-US/docs/Learn/JavaScript/First_steps/What_is_JavaScript) First steps/What is JavaScript.
- <span id="page-47-0"></span>[34] Paulov2. *Vintage Trade Card Designs* [online]. Posledná zmena 22.1.2015 [cit. 28.4.2018]. Dostupné na: [https://abduzeedo](https://abduzeedo.com/node/80572).com/node/80572.
- <span id="page-47-4"></span>[35] Schaefer, P. *Avoid the 10 Most Common Business Card Blunders* [online]. Posledná zmena 30.5.2017 [cit. 28.4.2018]. Dostupné na: https://www.businessknowhow.[com/marketing/business-card](https://www.businessknowhow.com/marketing/business-card.htm).htm.
- <span id="page-47-7"></span>[36] Schiff, B. *CSS Lesson 1: What is CSS?* [online]. [cit. 28.4.2018]. Dostupné na: [https://learnwebcode](https://learnwebcode.com/what-is-css/).com/what-is-css/.
- <span id="page-47-6"></span>[37] Shannon, R. *What is HTML?* [online]. Posledná zmena 21.8.2012 [cit. 28.4.2018]. Dostupné na: http://www.yourhtmlsource.[com/starthere/whatishtml](http://www.yourhtmlsource.com/starthere/whatishtml.html).html.
- <span id="page-47-10"></span>[38] Technologies, S. *What is Ajax and Where is it Used in Technology?* [online]. Posledná zmena 12.3.2013 [cit. 28.4.2018]. Dostupné na: https://www.seguetech.[com/ajax-technology/](https://www.seguetech.com/ajax-technology/).
- <span id="page-47-3"></span>[39] Tudose, M. *The Anatomy of a Business Card. Design Principles and Examples* [online]. Posledná zmena 13.6.2012 [cit. 28.4.2018]. Dostupné na: https://deliciousthemes.[com/the-anatomy-of-a-business-card-design](https://deliciousthemes.com/the-anatomy-of-a-business-card-design-principles-and-examples/)[principles-and-examples/](https://deliciousthemes.com/the-anatomy-of-a-business-card-design-principles-and-examples/).
- <span id="page-47-1"></span>[40] Woo, N. *How CD Business Cards May Give You The Edge* [online]. Posledná zmena 26.4.2012 [cit. 28.4.2018]. Dostupné na: [http:](http://www.gotmedia.com/blog/how-cd-business-cards-may-give-you-the-edge/) //www.gotmedia.[com/blog/how-cd-business-cards-may-give-you-the-edge/](http://www.gotmedia.com/blog/how-cd-business-cards-may-give-you-the-edge/).
- <span id="page-47-5"></span>[41] Zendulka, J. *Databázové systémy: IDS*. Brno: Fakulta informačních technologií, 2008.
- <span id="page-47-8"></span>[42] Čápka, D. *1. díl - Úvod do CSS frameworku Bootstrap* [online]. [cit. 28.4.2018]. Dostupné na: [https:](https://www.itnetwork.cz/html-css/bootstrap/uvod-do-css-frameworku-bootstrap) //www.itnetwork.[cz/html-css/bootstrap/uvod-do-css-frameworku-bootstrap](https://www.itnetwork.cz/html-css/bootstrap/uvod-do-css-frameworku-bootstrap).

# <span id="page-48-0"></span>**Prílohy**

### <span id="page-49-0"></span>**Zoznam príloh**

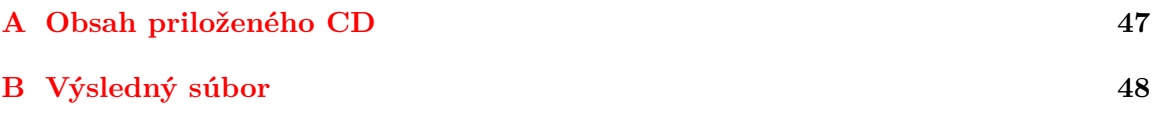

# <span id="page-50-0"></span>**Príloha A**

# **Obsah priloženého CD**

Priložené CD obsahuje nasledujúce adresáre a súbory:

- ∙ adresár app obsahuje všetky súbory a zdrojové kódy potrebné pre fungovanie aplikácie, a tiež súbor README.pdf, ktorý obsahuje stručnú dokumentáciu aplikácie a jednoduchý návod na inštaláciu aplikácie na webový server,
- ∙ adresár examples obsahuje vzorové výstupy aplikácie,
- ∙ adresár thesis obsahuje zdrojové súbory potrebné pre preklad a zostavenie technickej správy v LATEXe,
- ∙ súbor bachelor\_thesis.pdf technická správa vo formáte PDF.

# <span id="page-51-0"></span>**Príloha B**

# **Výsledný súbor**

Príklad vygenerovanej série vizitiek.

#### www.firma.sk

Ján Novák

123 456 789 mail@mail.sk

Zamarovce Slovenská republika

#### www.firma.sk

**Ján Novák**<br>Špecialista

123 456 789 mail@mail.sk

Zamarovce Slovenská republika

#### www.firma.sk

**Ján Novák**<br>Špecialista

123 456 789 mail@mail.sk

Zamarovce Slovenská republika

#### www.firma.sk

**Ján Novák**<br>Špecialista

123 456 789 mail@mail.sk

Zamarovce Slovenská republika

#### www.firma.sk

**Ján Novák** špecialista

123 456 789 mail@mail.sk

Zamarovce Slovenská republika

#### www.firma.sk

**Ján Novák**<br>Špecialista

123 456 789 mail@mail.sk

Zamarovce Slovenská republika

#### www.firma.sk

**Ján Novák**<br>Špecialista

123 456 789 mail@mail.sk

Zamarovce Slovenská republika

#### www.firma.sk

**Ján Novák**<br>Špecialista

123 456 789 mail@mail.sk

Zamarovce Slovenská republika

#### www.firma.sk

Ján Novák

123 456 789 mail@mail.sk

Zamarovce Slovenská republika

#### www.firma.sk

Ján Novák špecialista

123 456 789 mail@mail.sk

Zamarovce Slovenská republika